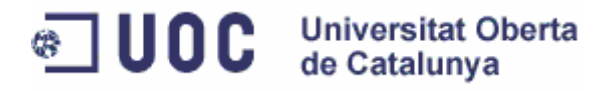

# Projecte final de carrera

Aplicació per a un hotel SPA (.NET)

MEMÒRIA DEL PROJECTE

**Javier Matoses Rambla**  Consultor: Jordi Sánchez Cano

## Índex de continguts

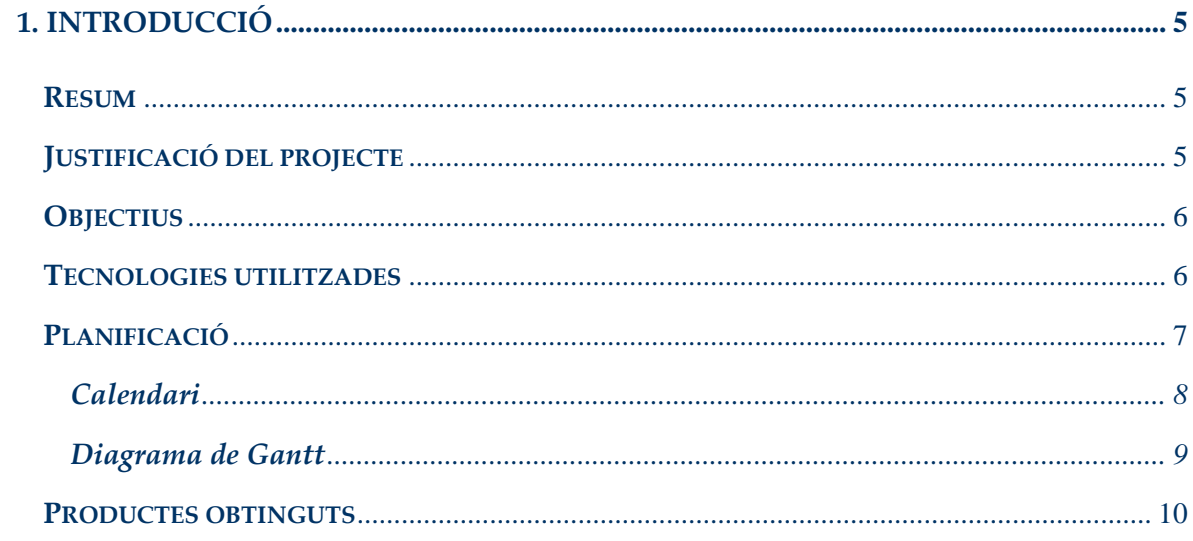

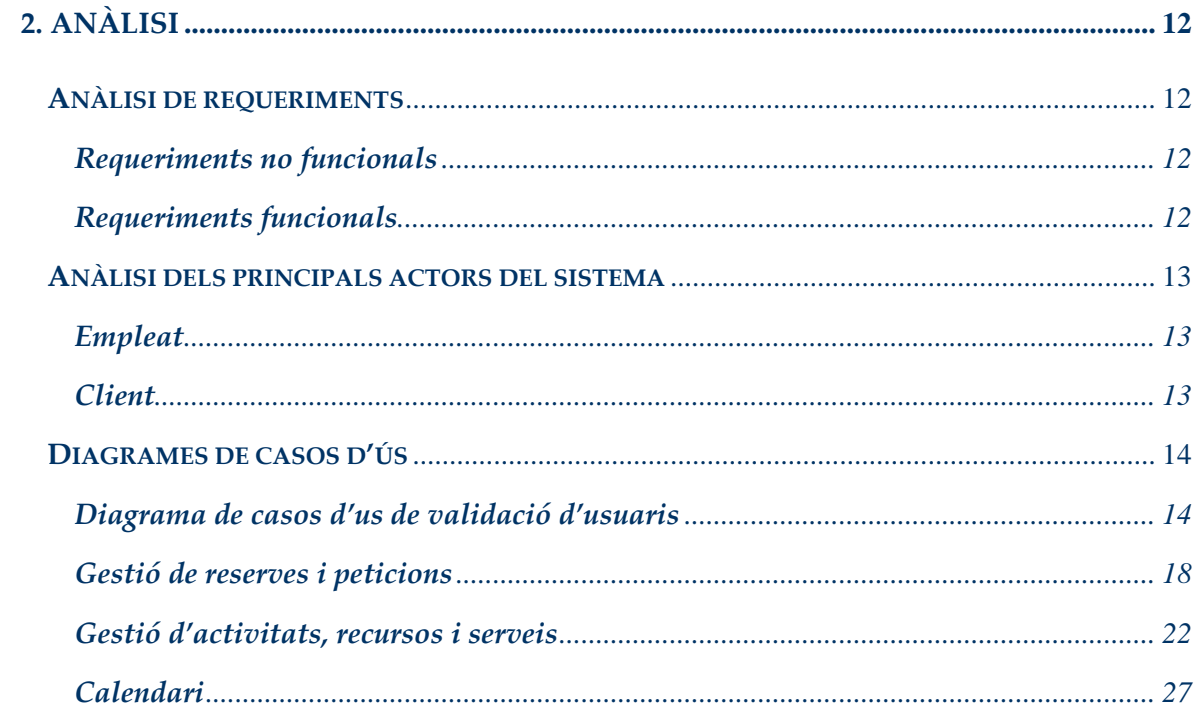

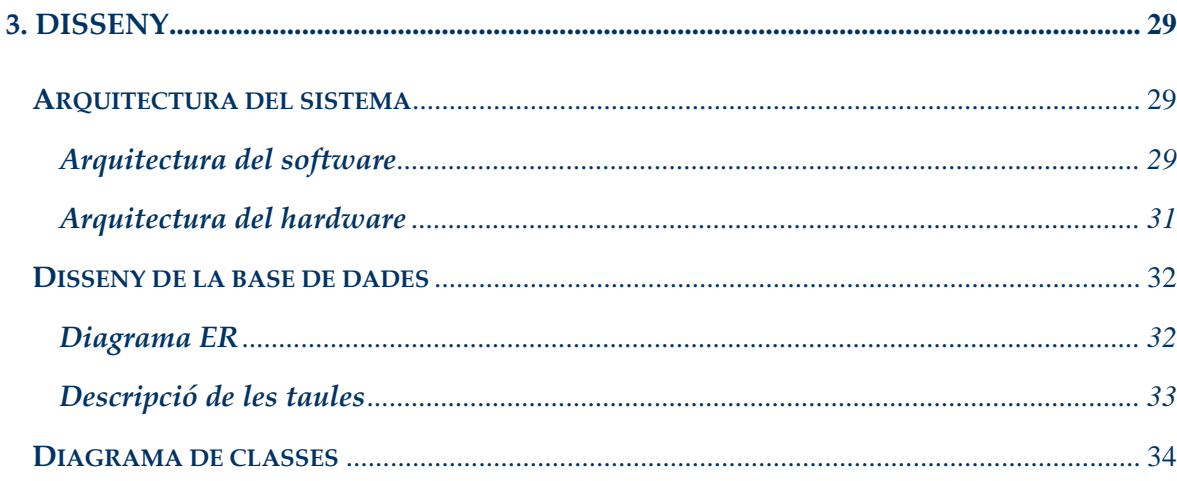

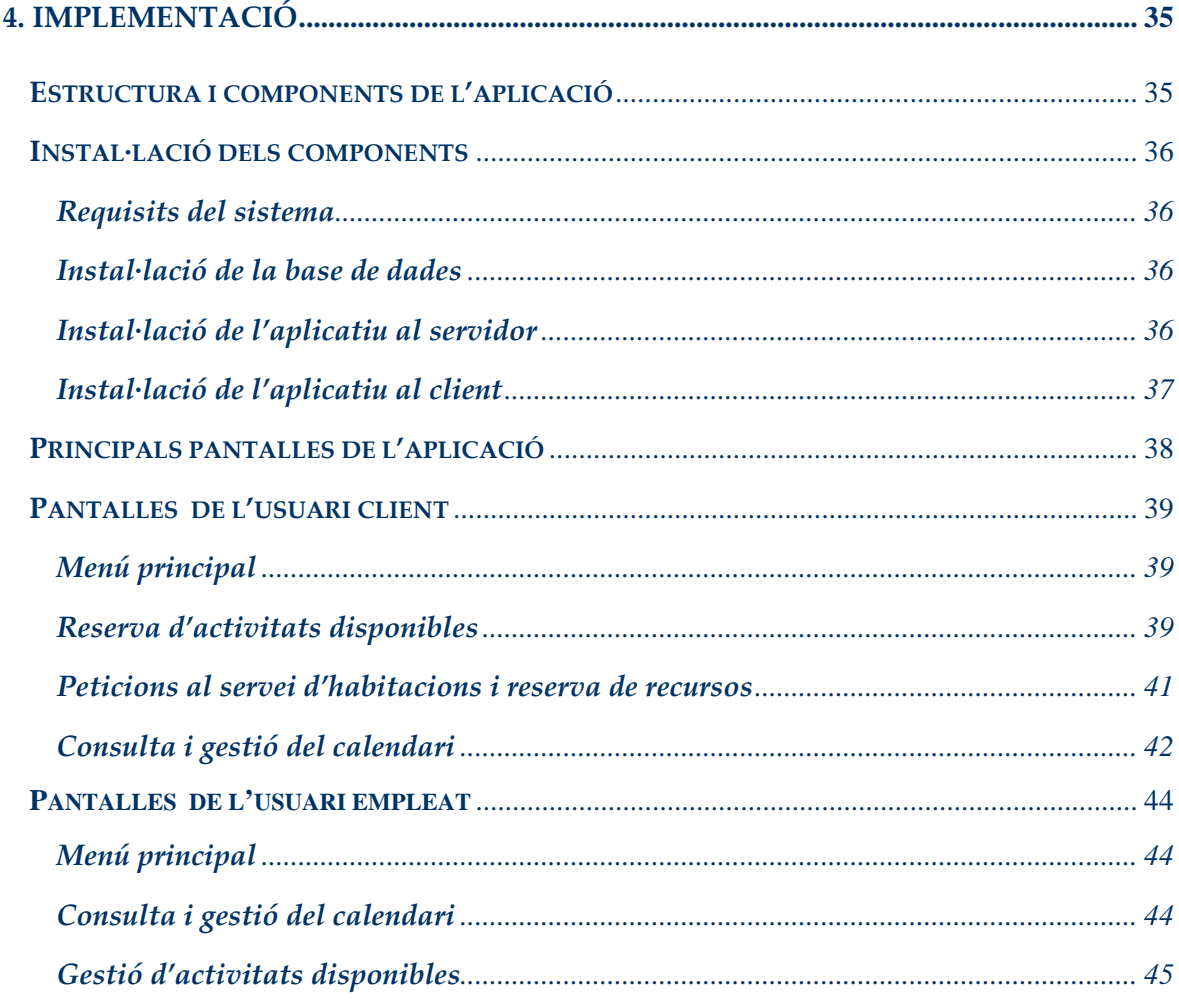

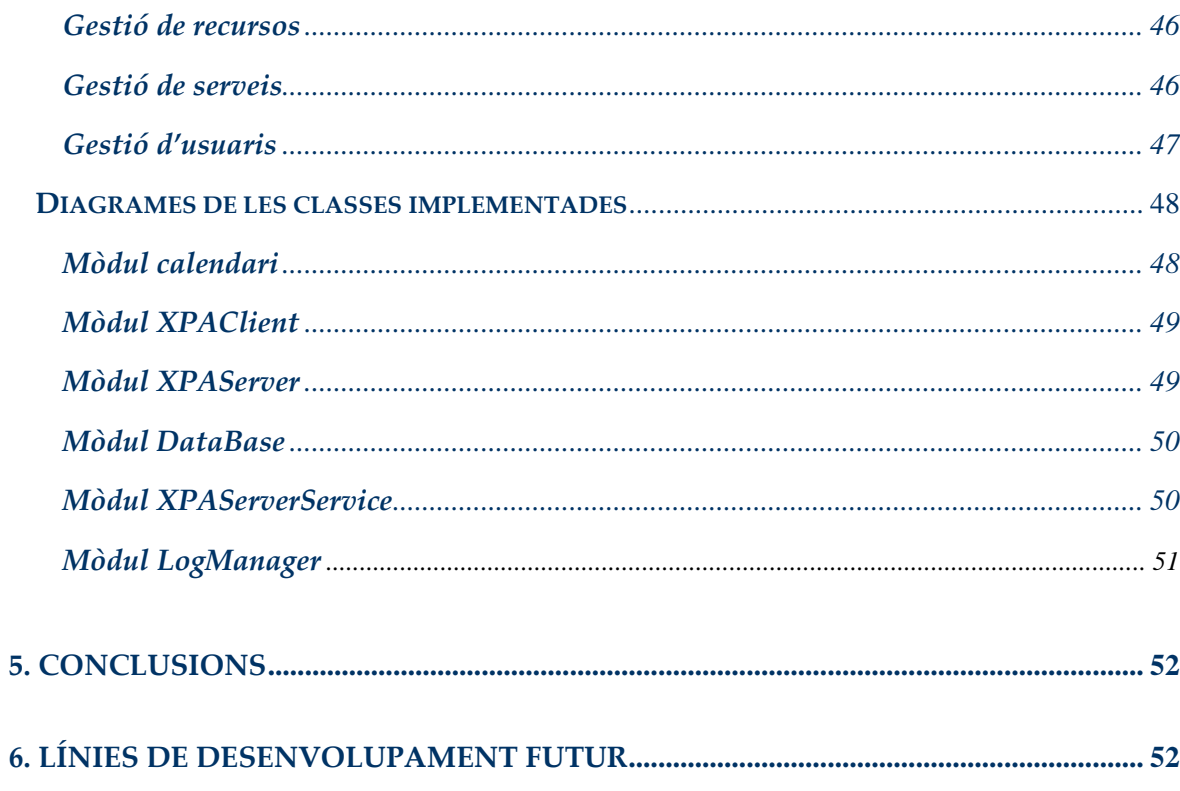

### **1. Introducció**

### **Resum**

El projecte consisteix a desenvolupar un programari específic per a un hotel SPA, en el qual els clients de l'hotel tinguin la possibilitat de fer reserves, encàrrecs al servei d'habitacions i apuntar-se a les diferents activitats i recursos, ja siguin de caràcter cultural, lúdic o esportiu que ofereix l'hotel. Aquestes funcionalitats estaran disponibles des de qualsevol dels terminals que estaran repartits en diferents punts de l'hotel, a part de en les habitacions dels hostes.

Les peticions dels clients seran gestionades pels treballadors de l'hotel que disposaran d'una aplicació per aquesta tasca. Des d'aquesta aplicació es podrà delimitar el número el número màxim de places d'una activitat, donar d'alta noves activitats, gestionar les reserves de sales i les comandes del servei d'habitacions,...

Aquestes aplicacions estaran desenvolupades íntegrament en la plataforma .NET. Tant la base de dades com la lògica de negoci estaran allotjades a un servidor dedicat. D'aquesta manera tindrem dues capes, en la primera capa tindrem la lògica de negoci i les dades i a la segona capa les interfícies d'usuari.

La lògica de negoci comunicarà amb les aplicacions desenvolupades en WPF (tant la de clients com la d'empleats) mitjançant WCF.

### **Justificació del projecte**

El punt de partida del projecte està en la necessitat d'una aplicació que gestioni les necessitats d'atendre les peticions i les reserves dels clients d'un SPA.

La intenció d'aquest projecte no és la de desenvolupar una solució integral per a l'explotació d'un hotel (facturació, comptabilitat,...), sinó la de dotar d'interactivitat les operacions de reserva d'espais, activitats i peticions de serveis oferts per l'SPA. Una premissa important per al desenvolupament d'aquesta aplicació és la necessitat d'unes pantalles senzilles i extremadament intuïtives degut al fet que els nostres clients poden no ser precisament usuaris avançats.

Hi ha multitud de programari per a la gestió d'hotels, com per exemple el de GreenSoftware, que gestiona totes les necessitats d'un hotel, ja sigui SPA o no. Disposen de gestió de recepció, activitats, facturació i avaries,... La diferència amb el programari que es vol crear en aquest projecte és que la majoria d'aquests programes estan pensats per a la utilització per part dels empleats i gestors de l'hotel, sense que el client hi interactuï per res. En el nostre programari serà el client el que a través del programari faci les peticions i reserves des de qualsevol ordinador de l'hotel sense la necessitat d'haver de trucar a recepció i descongestionant així la centraleta telefònica.

### **Objectius**

L'objectiu principal d'aquest projecte és l'elaboració d'un programari específic per a la gestió de les activitats pròpies d'un hotel SPA amb la utilització de la tecnologia .NET.

Aquesta gestió haurà de ser compartida per empleats i clients, les peticions i reserves seran tramitades directament pel client i recollides pels empleats de l'SPA. Com que en la utilització d'aquest software es requerirà la participació directa del client, la interfície d'usuari haurà de ser senzilla i clara, prioritzant la facilitat d'us.

Per assolir l'objectiu principal que és l'elaboració d'un programari que serveixi per a gestionar un hotel SPA es necessita assolir els següents objectius:

- Creació d'una base de dades per a la gestió de l'hotel.
- Creació de la lògica de negoci per a la gestió (WCF).
- Creació d'una aplicació per a clients (WPF).
- Creació d'una aplicació per a empleats (WPF).

### **Tecnologies utilitzades**

Per a desenvolupar aquest projecte s'ha utilitzat la plataforma de desenvolupament de programari .NET Framework 3.5. de Microsoft.

Per a les aplicacions s'han utilitzat les següents tecnologies:

"Windows Presentation Foundation" (WPF).

- "Windows Communication Foundation" (WCF).
- ADO.NET (Connexió amb la base de dades)

Per a la implementació de la base de dades s'ha utilitzat "Microsoft SQL Server" i "Microsoft Visual Studio 2008" com a entorn de desenvolupament del programari, escollint com a llenguatge "Visual Basic".

### **Planificació inicial**

El projecte està dividit en quatre grans tasques o fites. Aquestes fites es corresponen amb les entregues de cada una de les quatre PACs de l'assignatura.

#### Elaboració del pla de treball (25/02/2010 – 10/03/2010)

- Estudi de les diferents tecnologies i possibilitats per al desenvolupament del projecte.
- Obtenció del software necessari pel projecte (Microsoft Project, Microsfot SQL Server, Microsoft Visual Studio 2008 )
- Descripció i objectius del projecte.
- Temporització de les diferents tasques.

#### Anàlisi i disseny (11/03/2010 – 07/04/2010)

- Aprofundir en l'estudi de les diferents tecnologies de desenvolupament escollides per a la realització del projecte així com en el de l'entorn de programació.
- Ampliació dels requeriments específics del projecte.
- Disseny de les aplicacions i de la base de dades (Diagrames de casos d'us, de seqüència, activitat, desplegament,...)

#### Implementació (08/04/2010 – 25/05/2010)

Implementació de les aplicacions i de la base de dades.

- Jocs de proves.
- Instal·lador i manual de desplegament i instal·lació.
- Manual d'usuari

Memòria i presentació virtual (26/05/2010 – 11/06/2010)

- Realització de la memòria.
- Realització de la presentació virtual.

#### **Calendari**

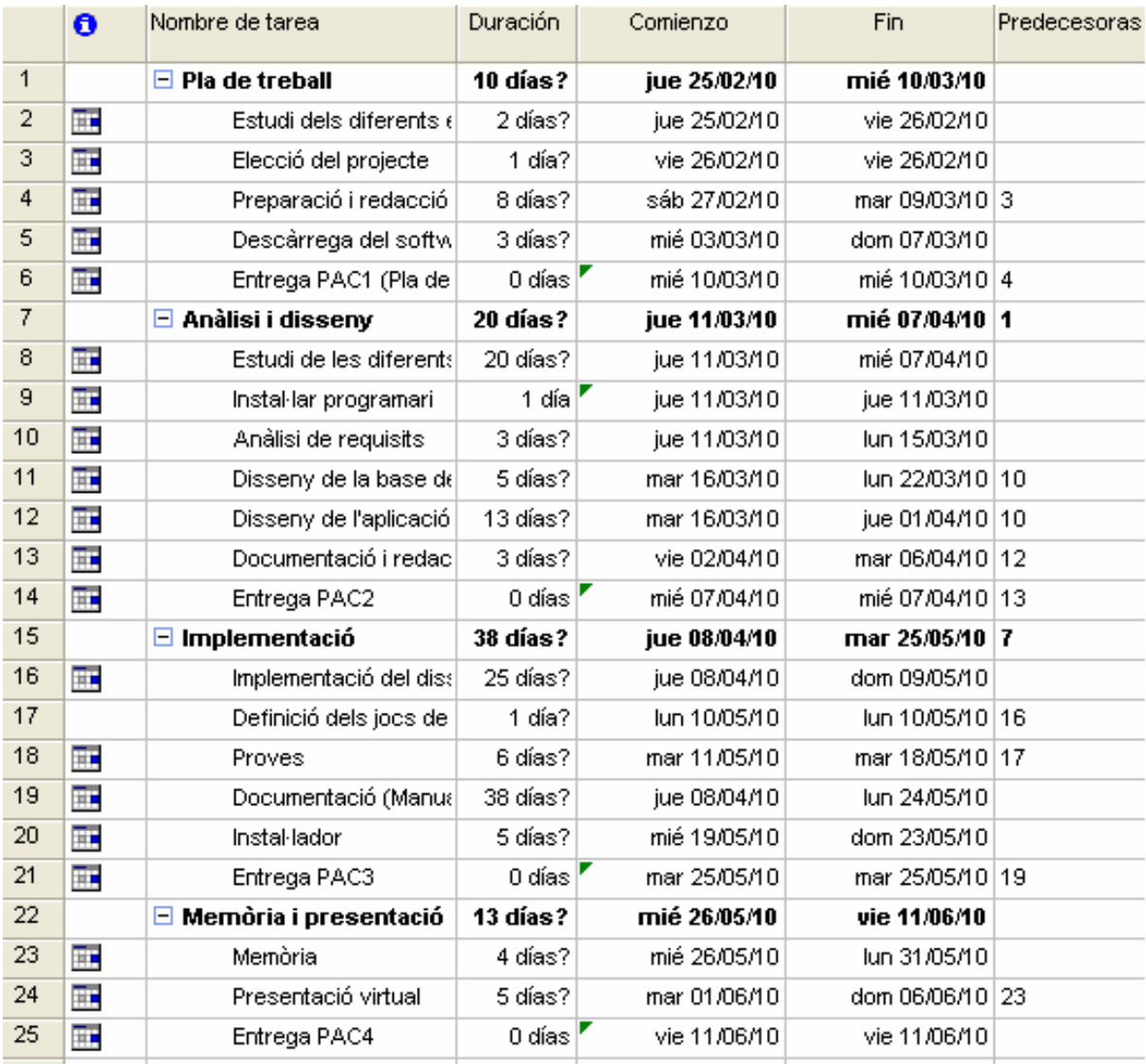

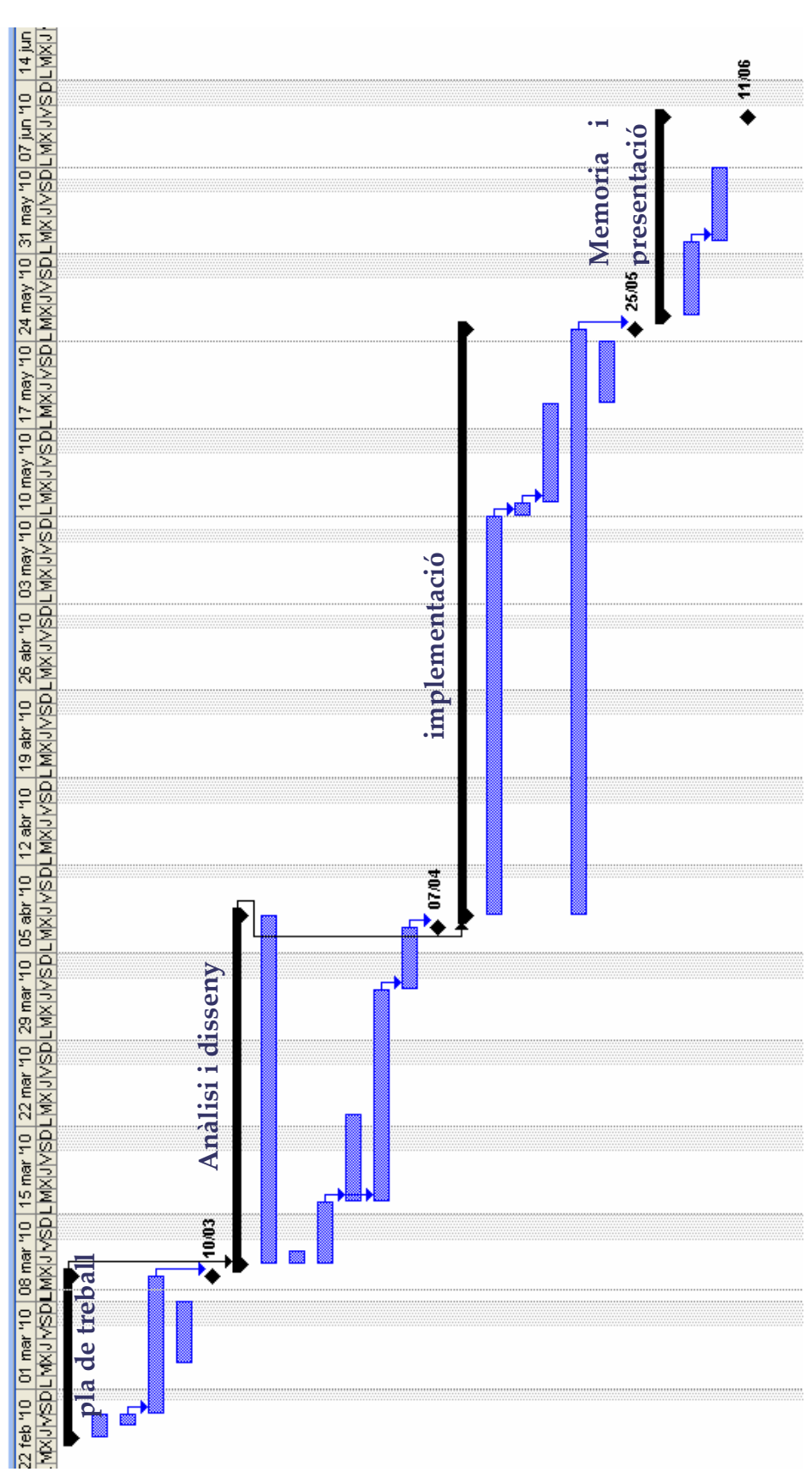

**Diagrama de Gantt** 

### **Planificació real**

Malgrat que s'ha aconseguit arribar en el temps planificat a les principals fites marcades de la temporització del projecte, s'ha de dir que degut a la interferència de pràctiques d'altres assignatures, de la feina i d'altres de caire personal no s'han complert gaire les previsions marcades inicialment.

També s'ha de dir que en el moment de la planificació inicial no es coneixia pràcticament res de la tecnologia que s'havia d'utilitzar i conforme s'ha anat desenvolupant el projecte s'ha vist que parts del desenvolupament que semblaven més senzilles eren més complicades i algunes que semblaven més complicades han resultat ser més senzilles amb una menor implicació d'hores.

Per arribar a temps a les fites marcades s'ha hagut de reduir el temps inicial marcat per documentar certes parts i donar prioritat principalment al que és la implementació del programari que ja s'havia dissenyat a la segona part del projecte.

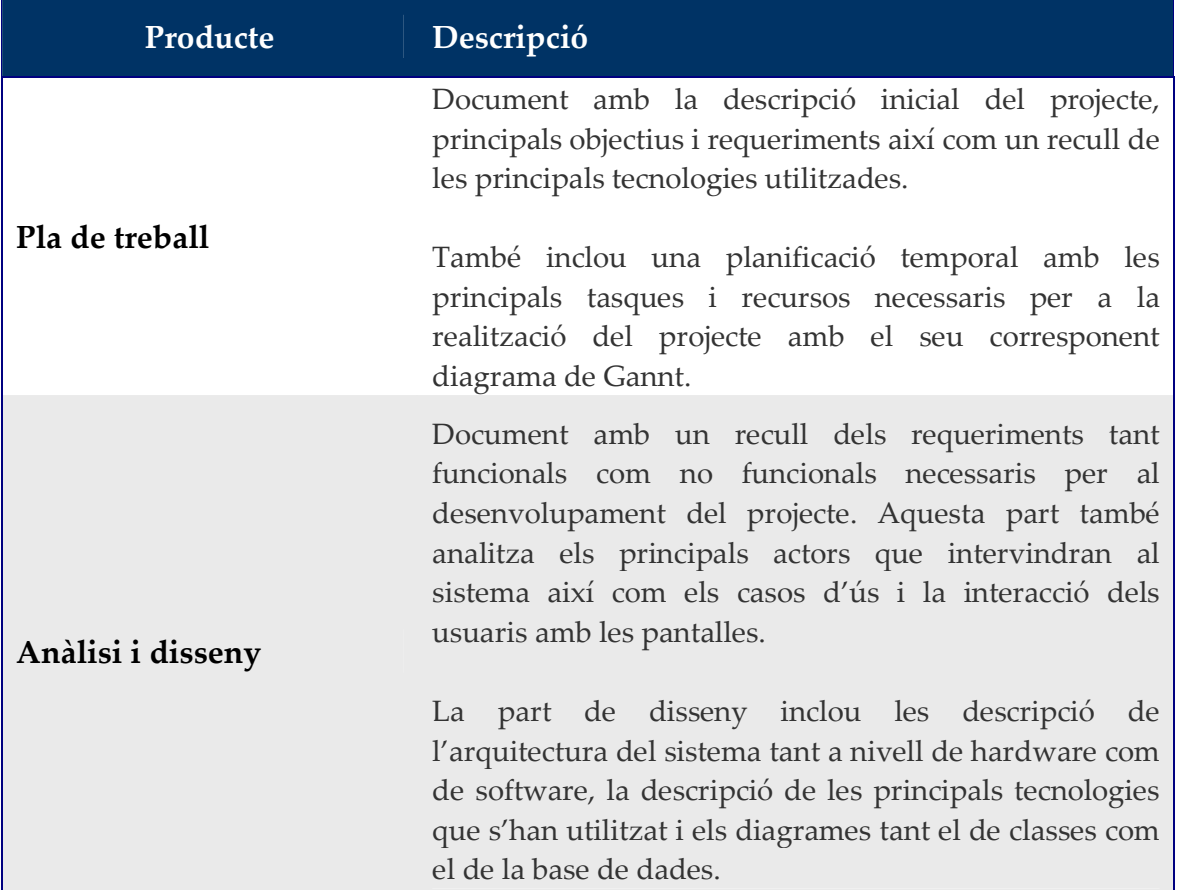

### **Productes obtinguts**

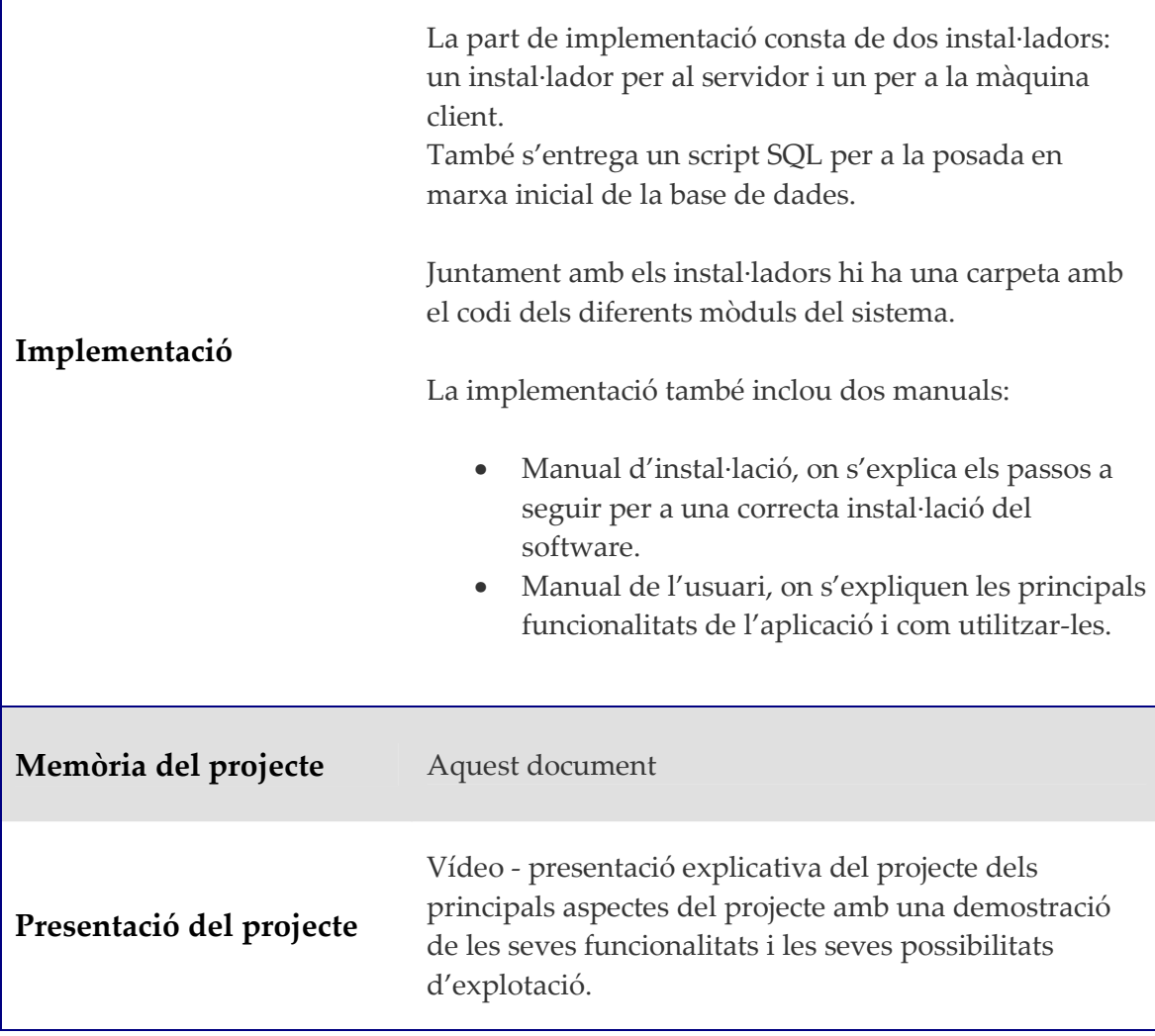

### **2. Anàlisi**

### **Anàlisi de requeriments**

#### **Requeriments no funcionals**

- La base de dades i la lògica de negoci estaran a un mateix servidor.
- L'aplicació de clients i d'empleats (WPF) estarà a l'ordinador client i estarà connectat amb la lògica de negoci amb (WCF).
- Els ordinadors clients podran estar repartits per qualsevol lloc de l'hotel, connectats mitjançant una xarxa LAN.

#### **Requeriments funcionals**

- La interfície d'usuari ha de ser molt clara i senzilla d'utilitzar, degut a la seva utilització per part dels clients.
- Els clients disposaran d'un calendari on veuran les seves peticions pendents separades entre reserves, activitats i peticions al servei d'habitacions, tot veient l'estat actual de dita reserva.
- Qualsevol client podrà fer peticions o reserves en qualsevol moment del dia.
- Ha de ser possible poder anul·lar peticions o reserves per part dels clients.
- Els clients només podran reservar hores i grups lliures, que no estiguin tancats.
- Els clients han de validar-se al programa per a començar a operar amb ell, ho poden fer des de qualsevol ordinador (control d'accessos)
- Els empleats han de poder gestionar els recursos disponibles (sales, entrenadors, massatgistes,...)
- Els empleats han de poder anul·lar reserves dels clients.
- Els empleats han de poder donar per finalitzada una petició.

### **Anàlisi dels principals actors del sistema**

L'escenari del projecte és un hotel SPA que ha de gestionar les seves activitats, recursos i peticions. En aquestes circumstancies a l'aplicació només intervindran dos actors: els empleats que han d'administrar les activitats, recursos i peticions, i els clients que han de poder fer les reserves i peticions necessàries.

#### **Empleat**

Dóna d'alta a usuaris al sistema, tant si es tracta de clients com si es tracta de nous empleats. Al mateix temps gestiona les activitats programades, podent afegir de noves i eliminar les ja programades.

També és missió de l'empleat la gestió dels recursos i del serveis que es posen a disposició dels clients.

Per a fer aquesta gestió l'empleat disposa d'un calendari que li permet veure les peticions i reserves cursades pels clients, i un altre calendari amb les activitats programades.

#### **Client**

És l'usuari del hotel. Fa peticions al servei d'habitacions i reserves tant de recursos com de les activitats proposades pels empleats de l'hotel.

El client també té la capacitat d'anul·lar i gestionar les reserves i peticions realitzades per ell, així de poder veure una planificació en forma de calendari de totes les peticions i reserves que té pendents.

### **Diagrames de casos d'ús**

### **Diagrama de casos d'us de validació d'usuaris**

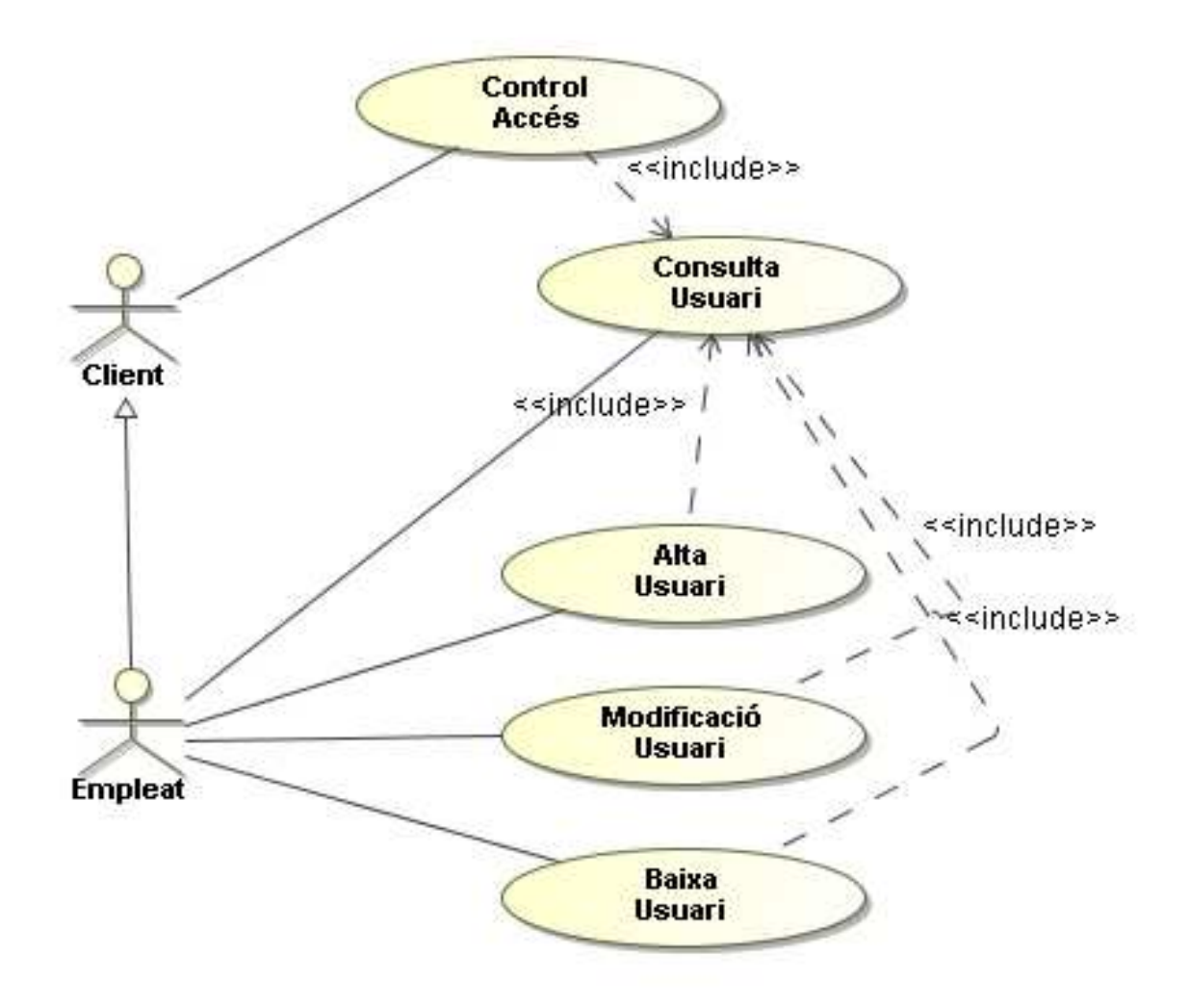

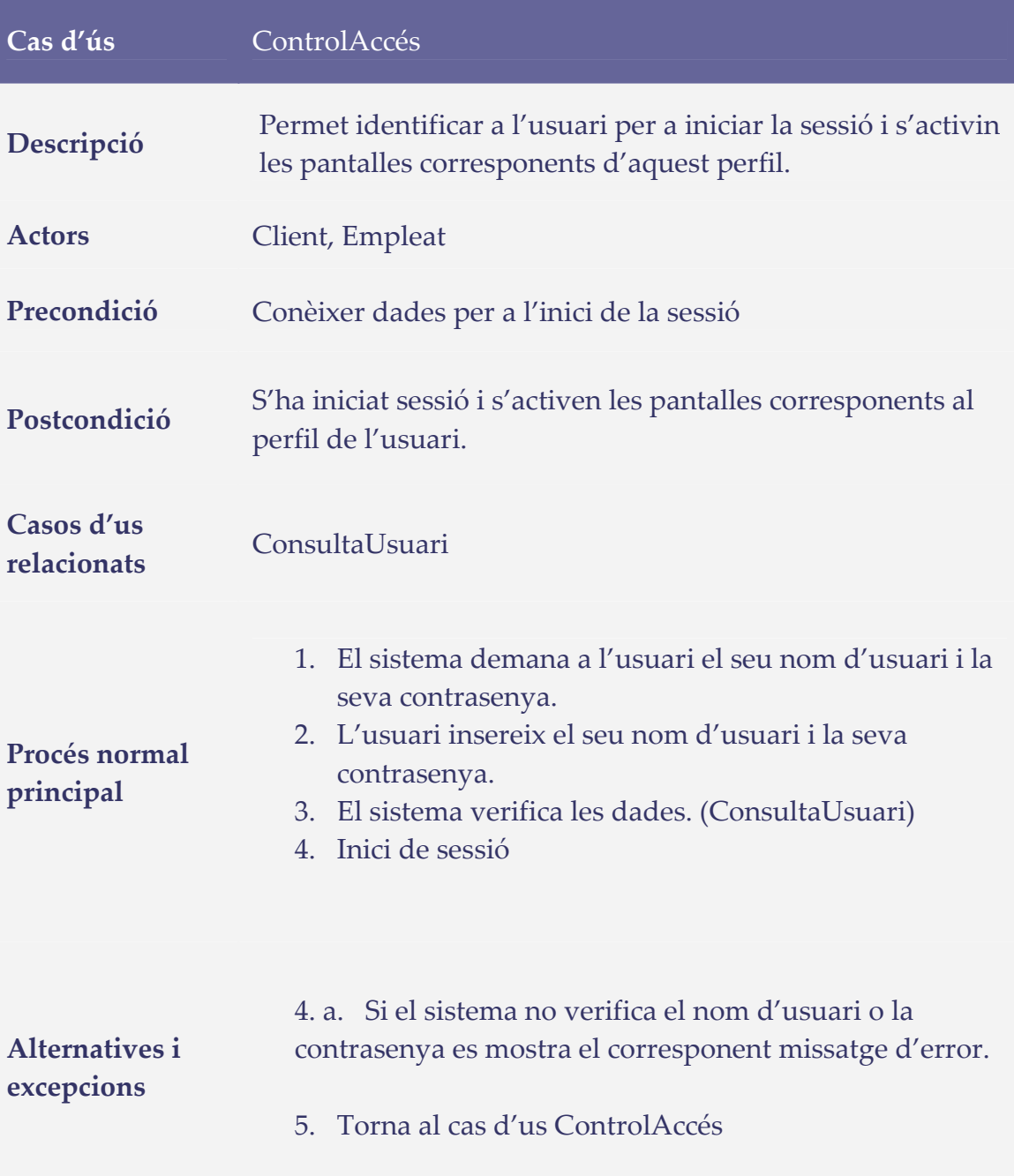

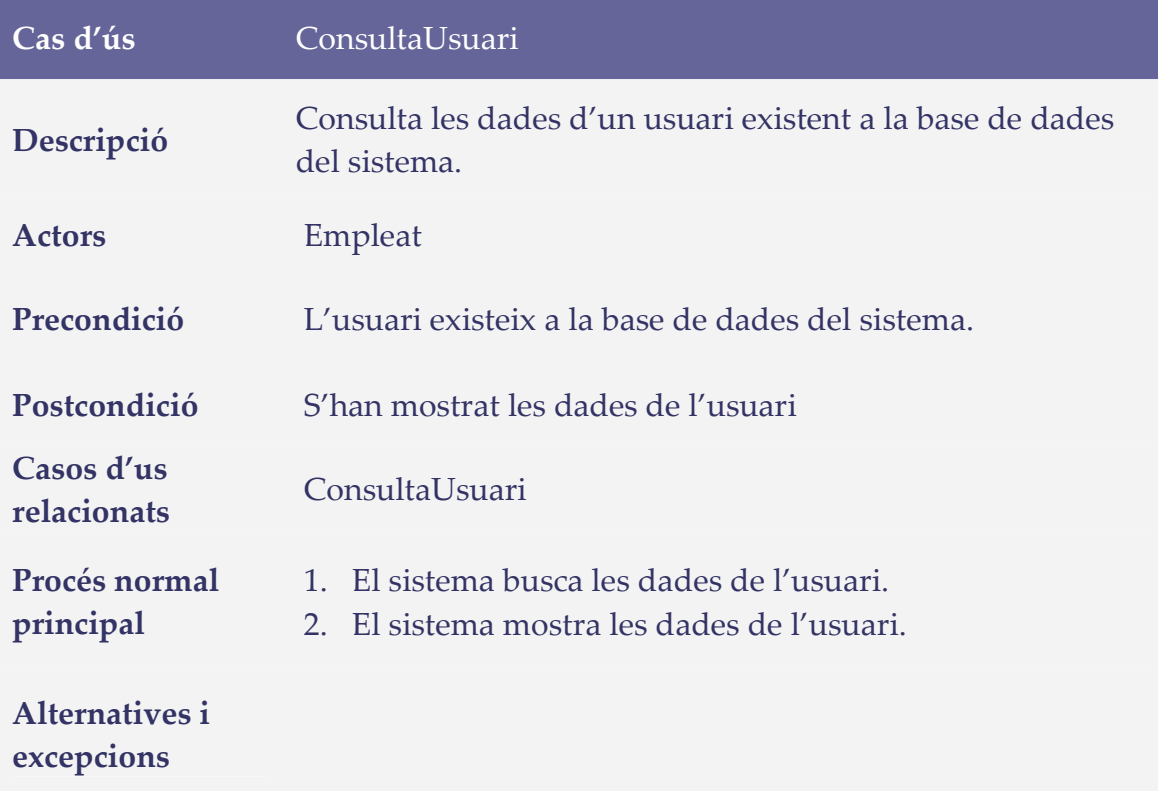

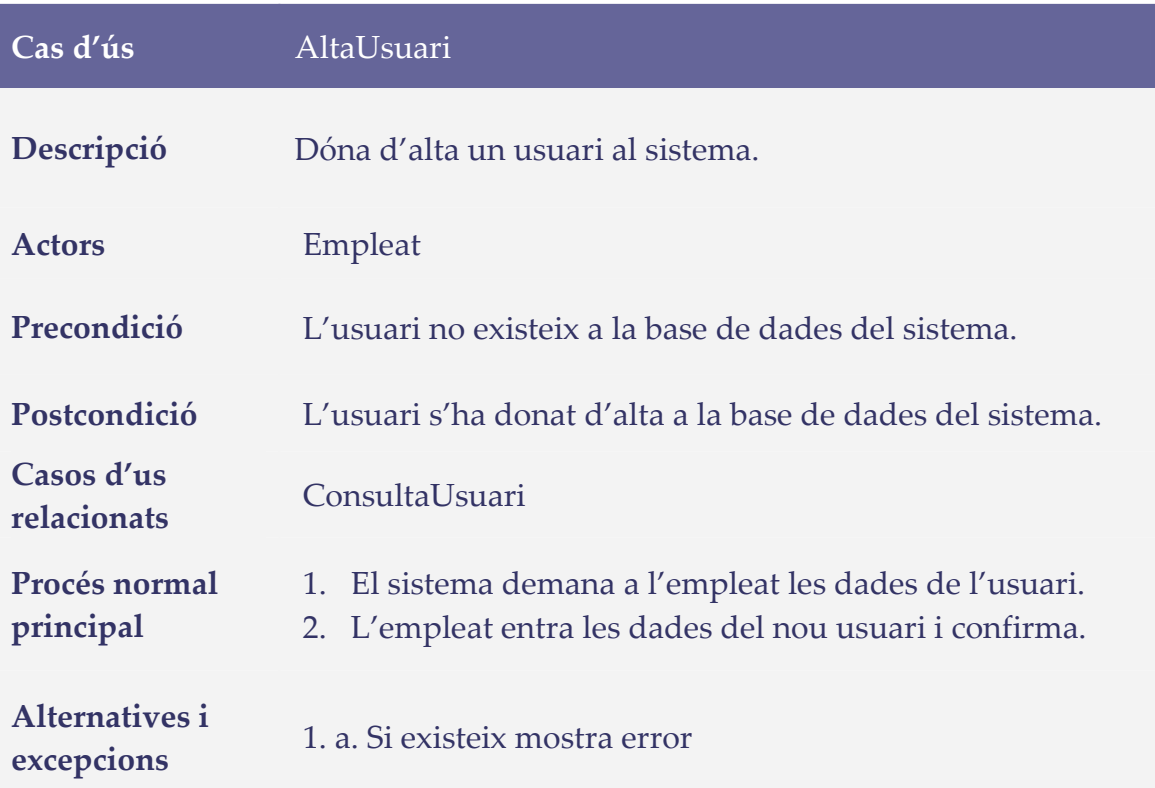

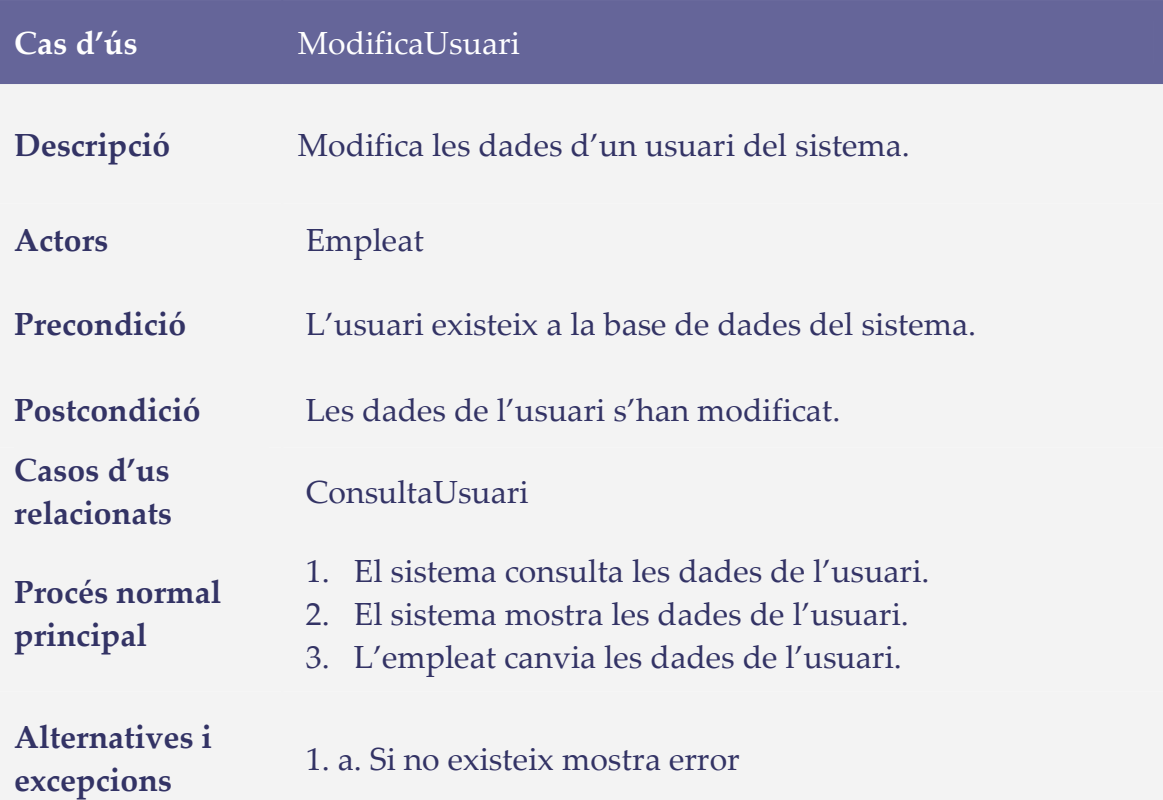

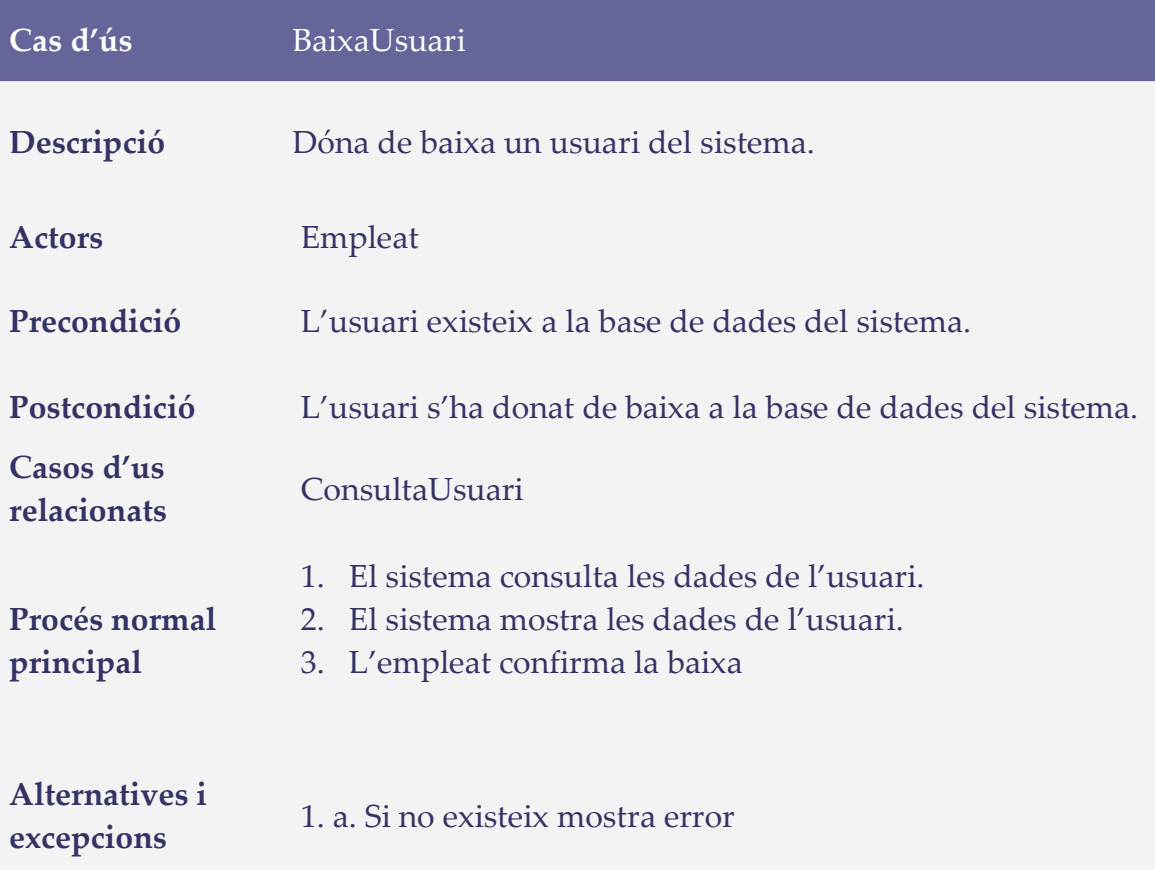

### **Gestió de reserves i peticions**

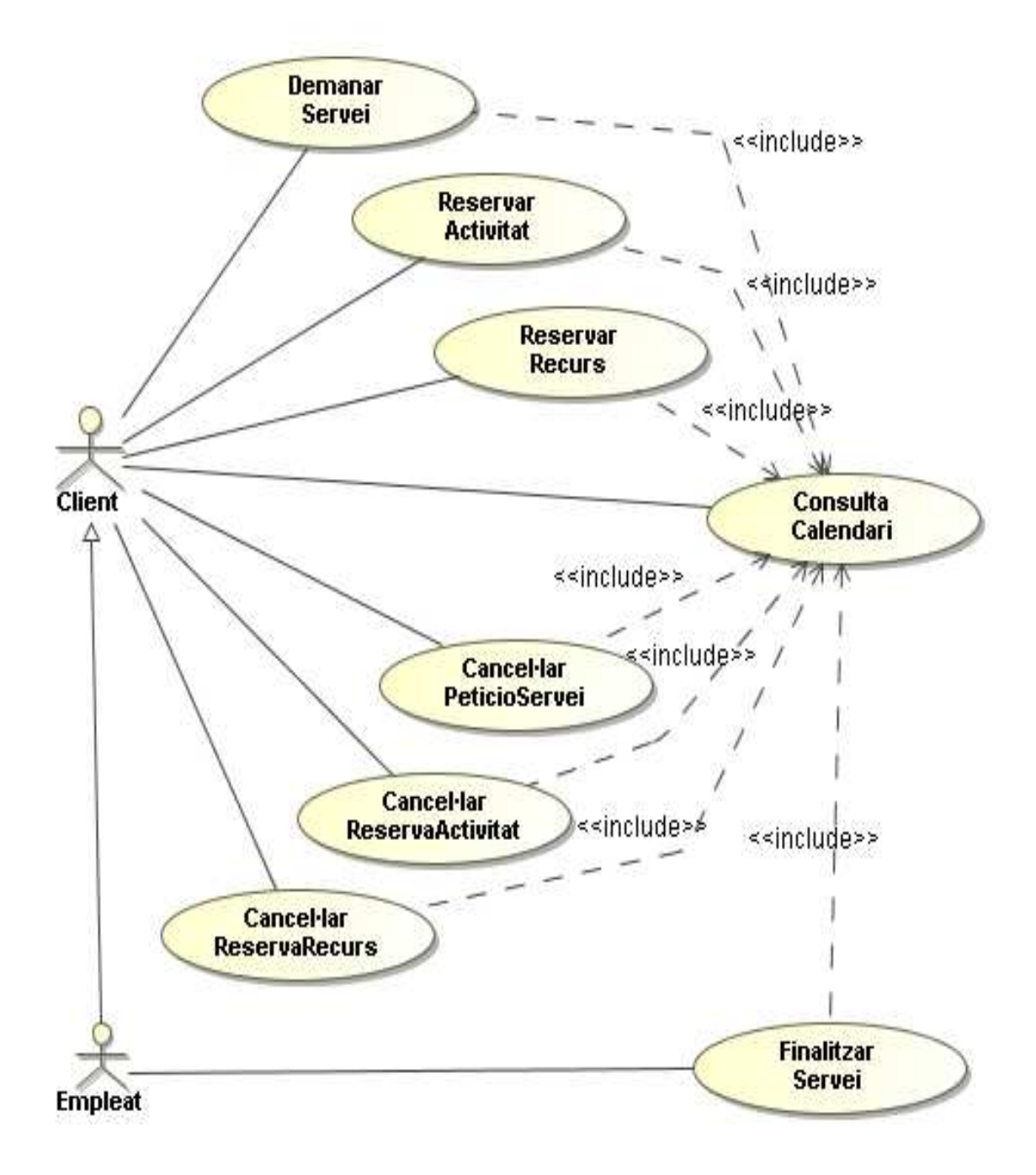

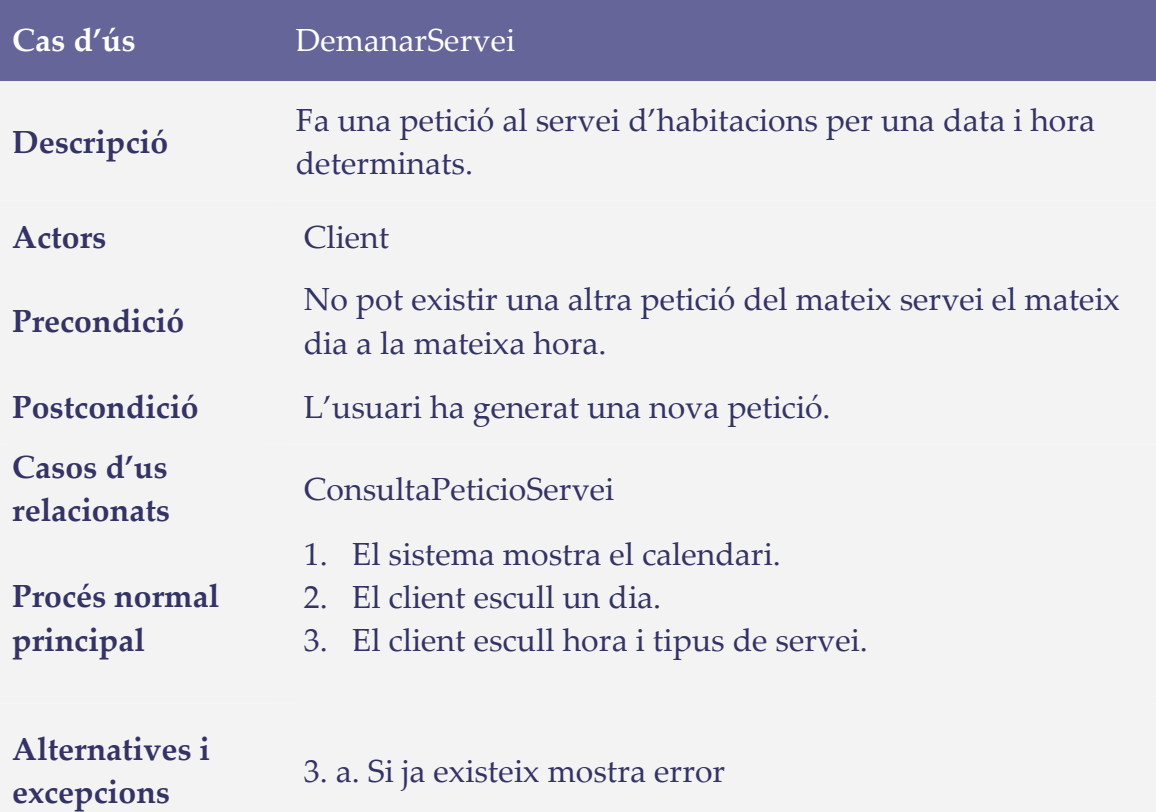

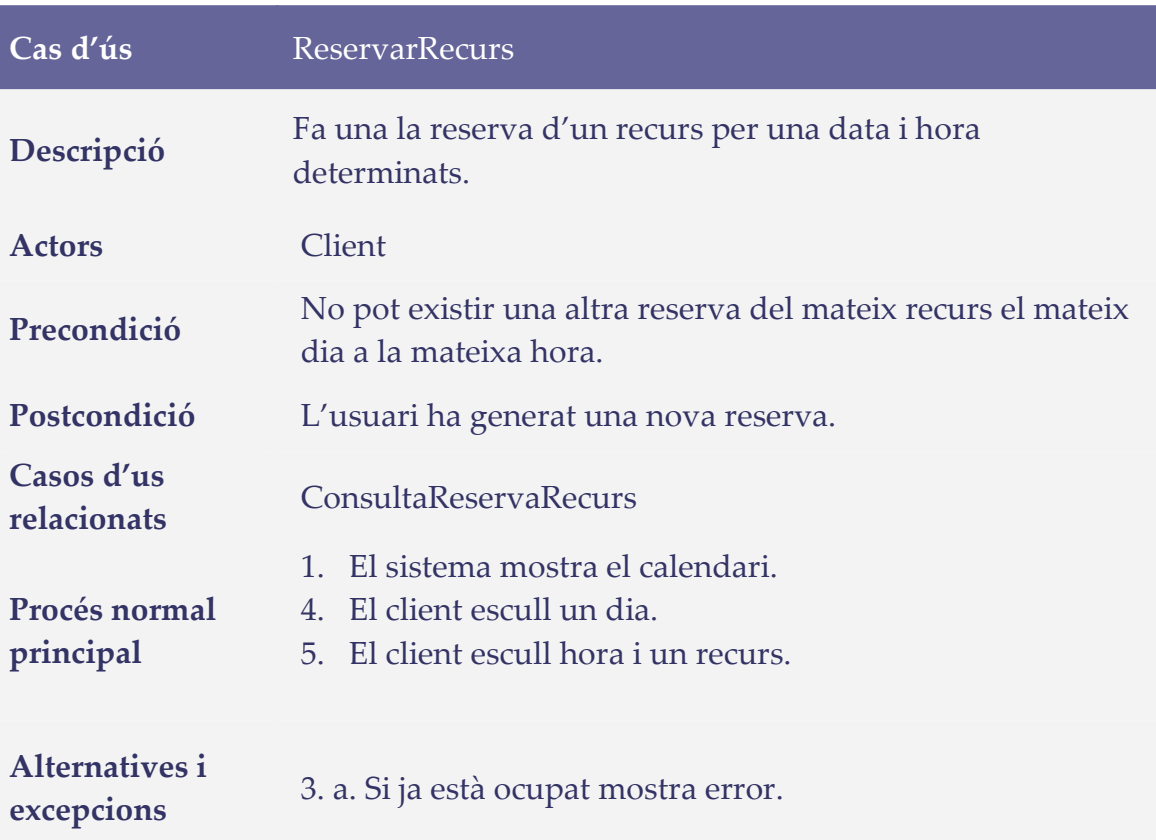

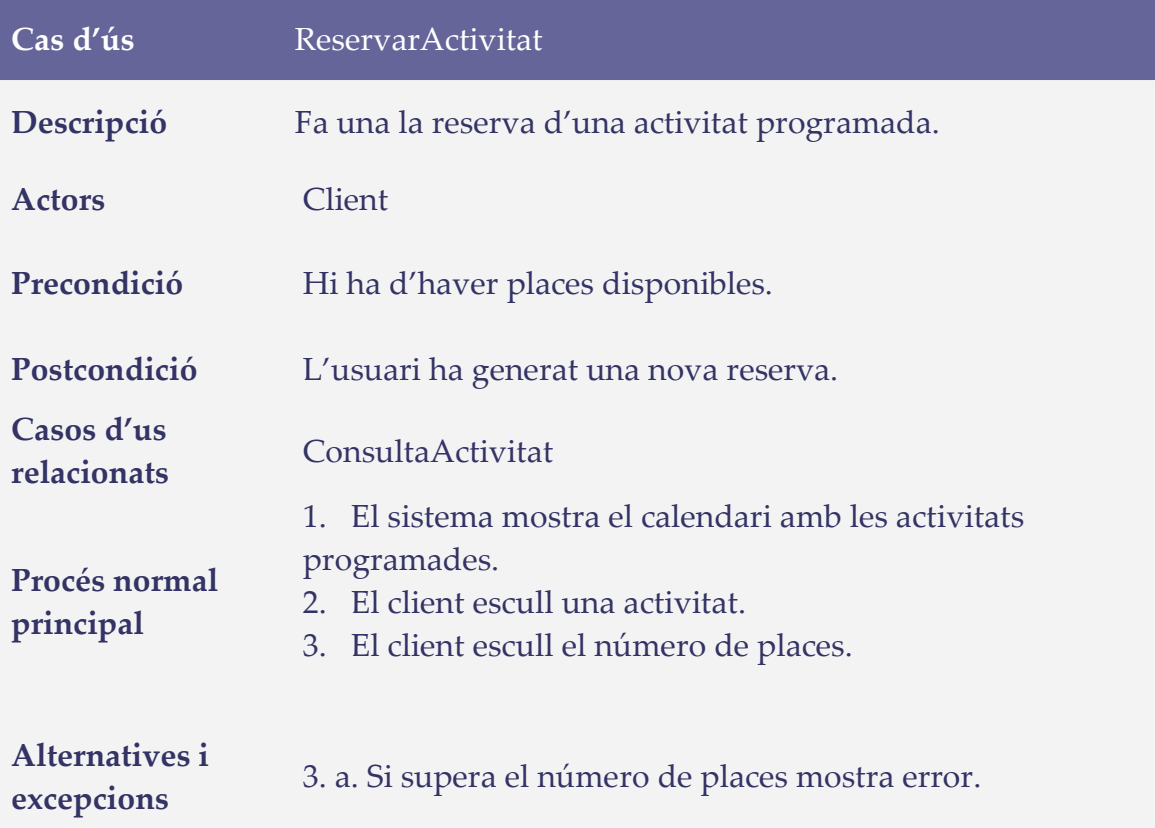

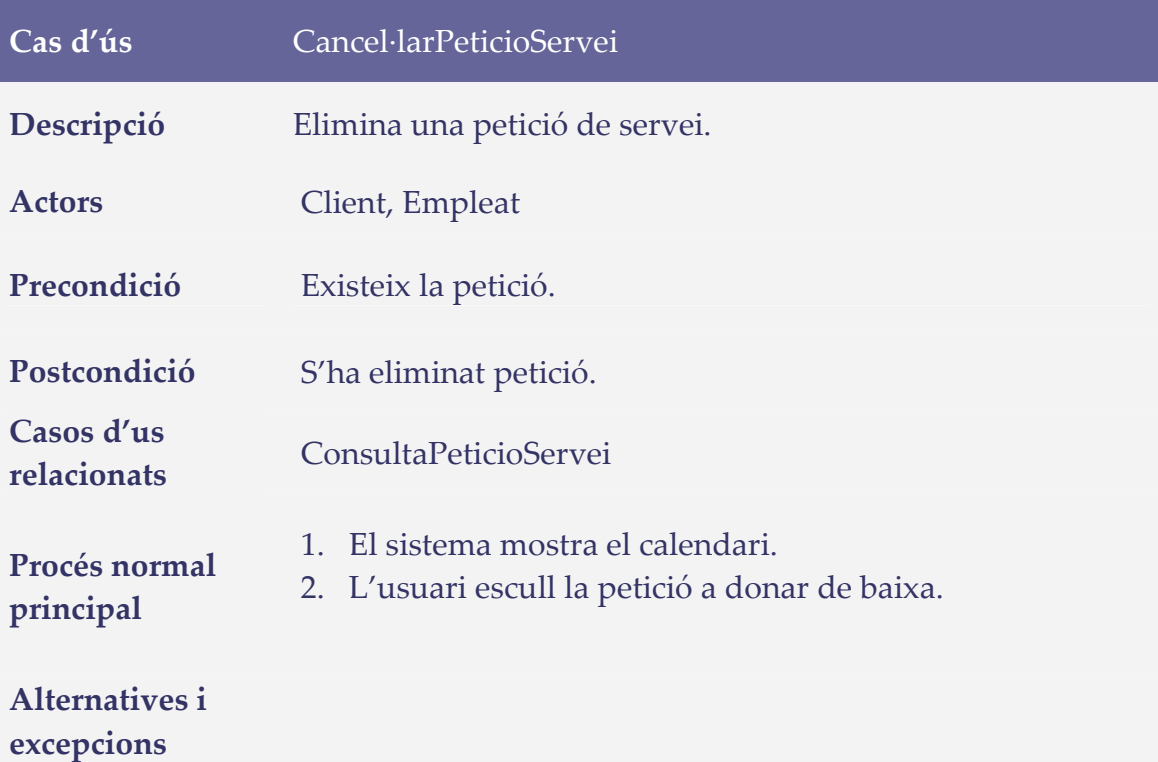

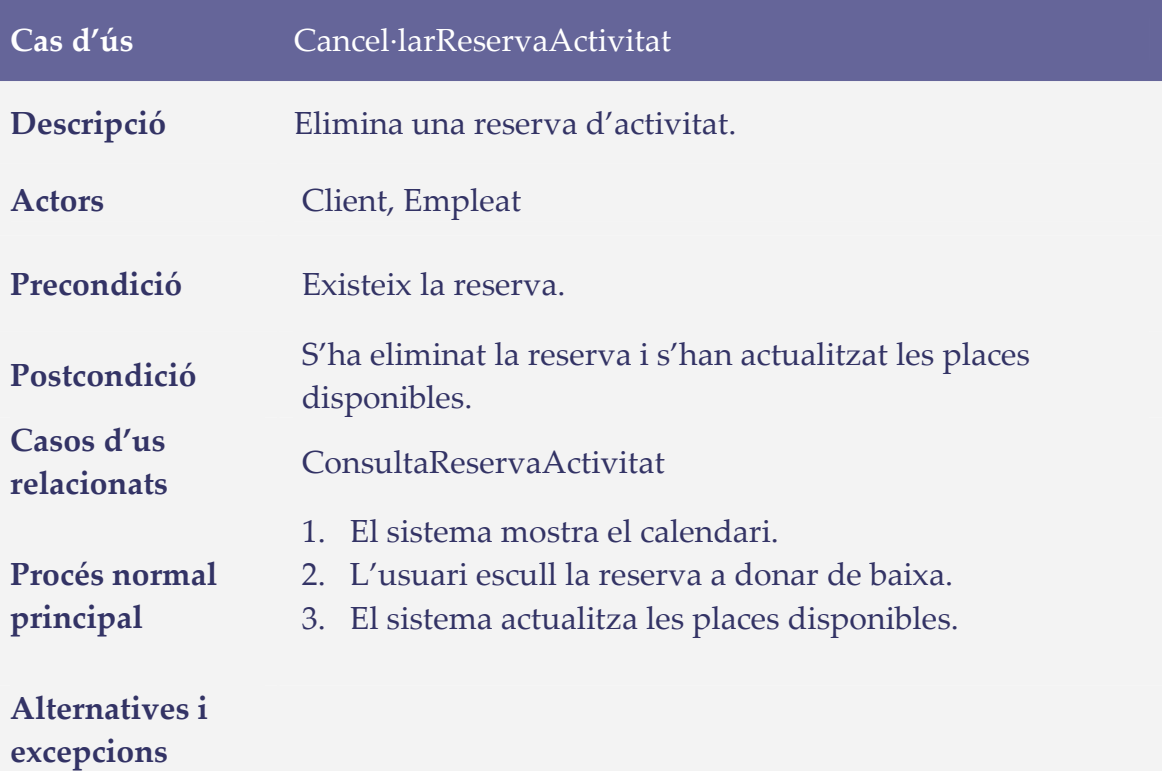

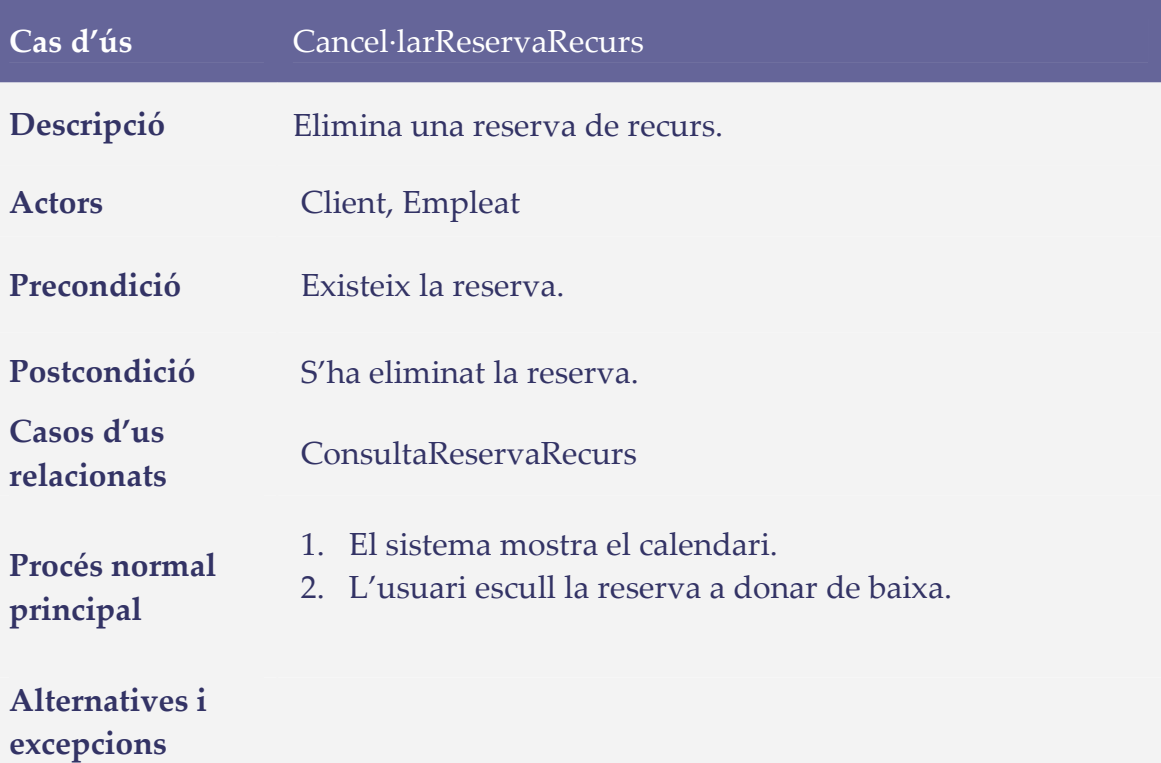

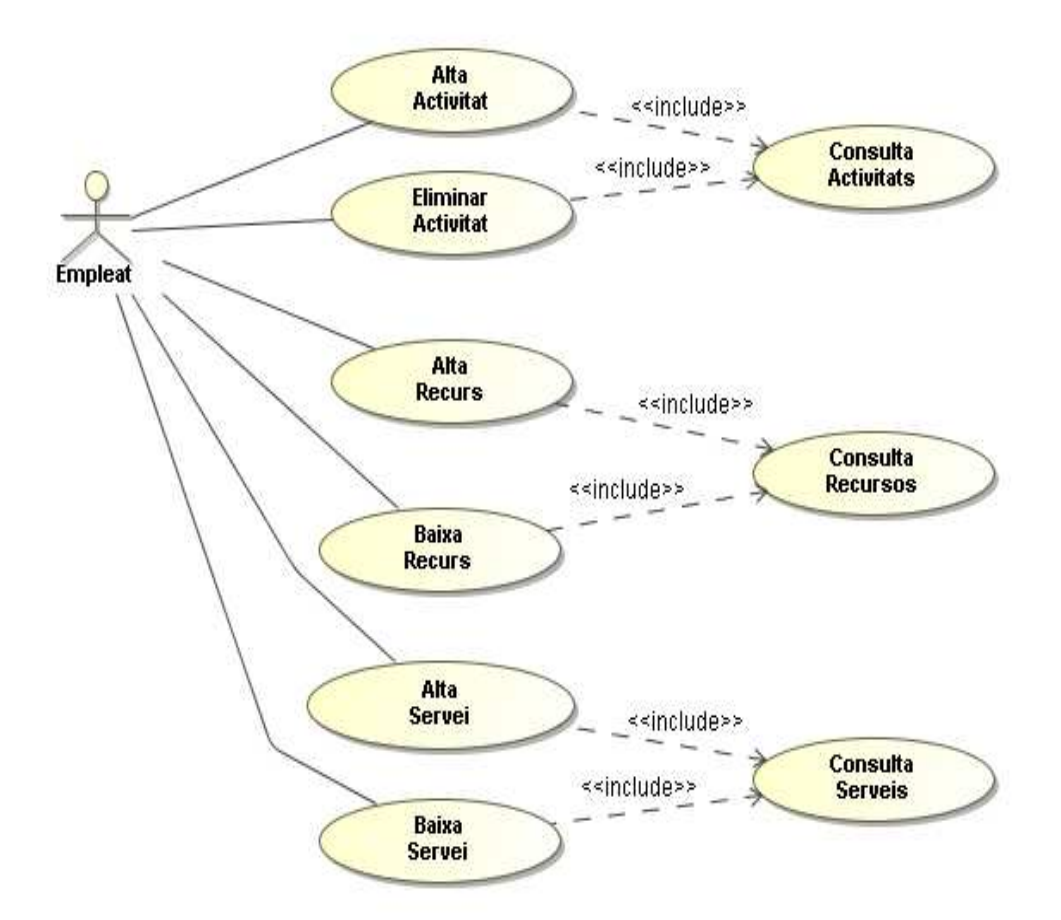

### **Gestió d'activitats, recursos i serveis**

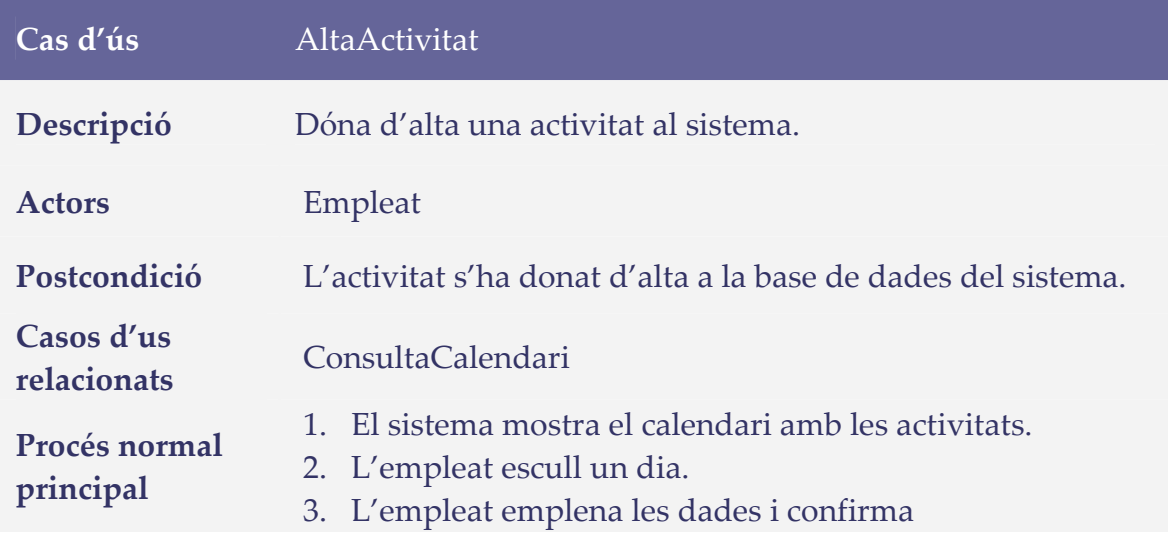

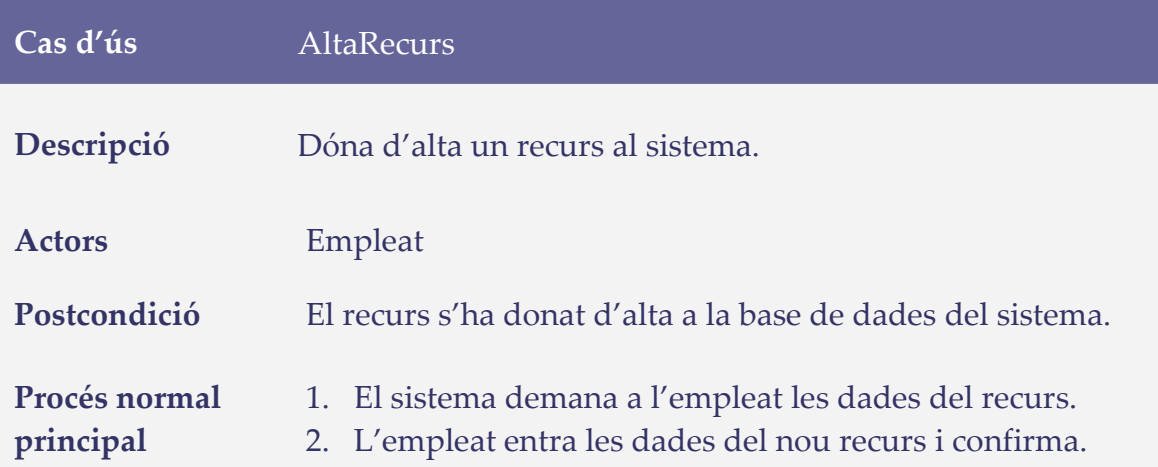

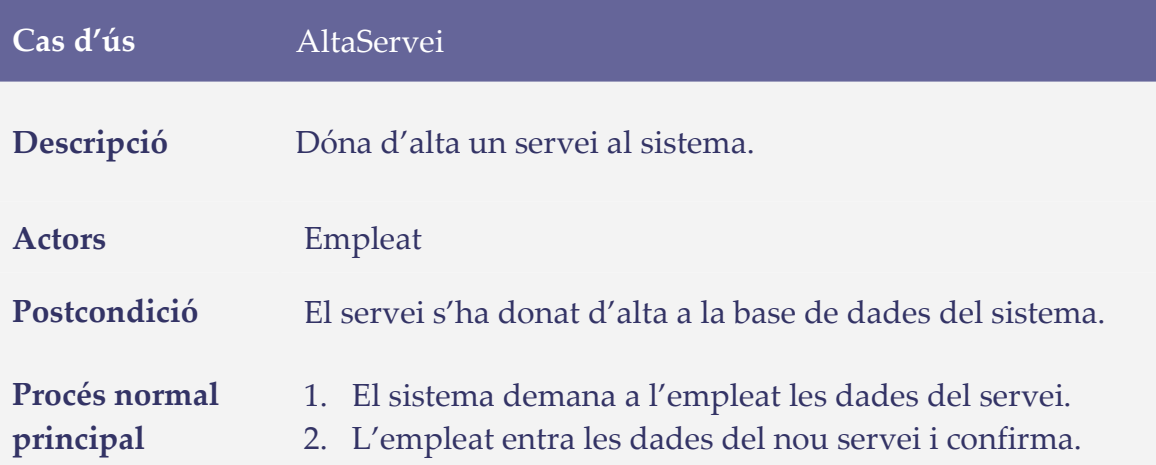

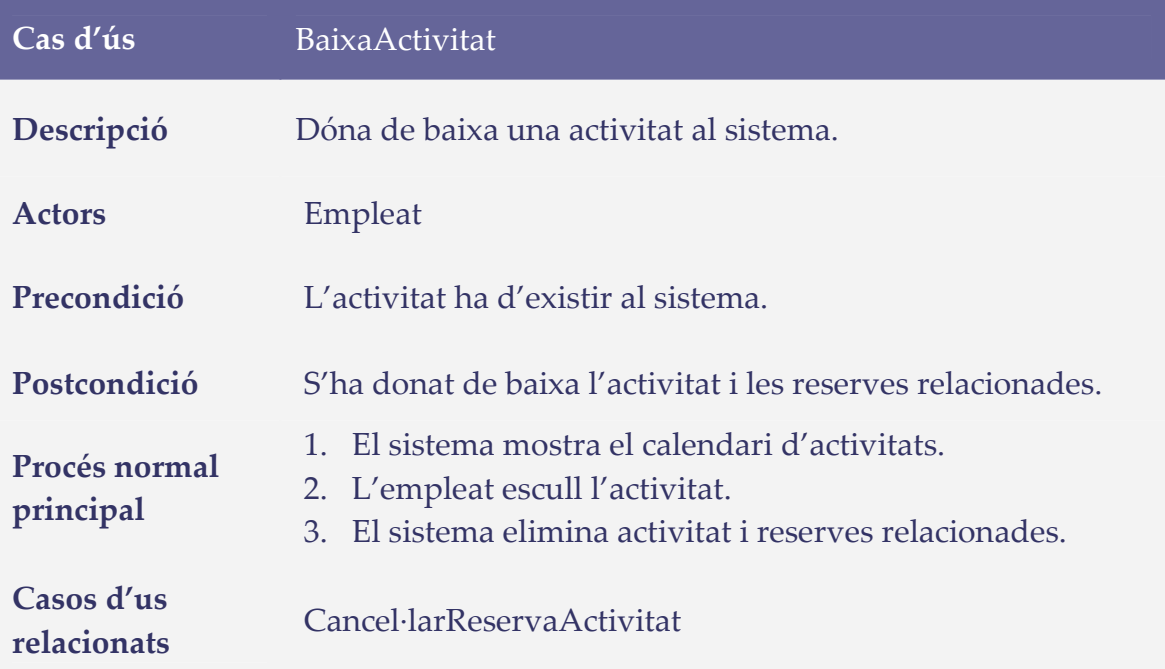

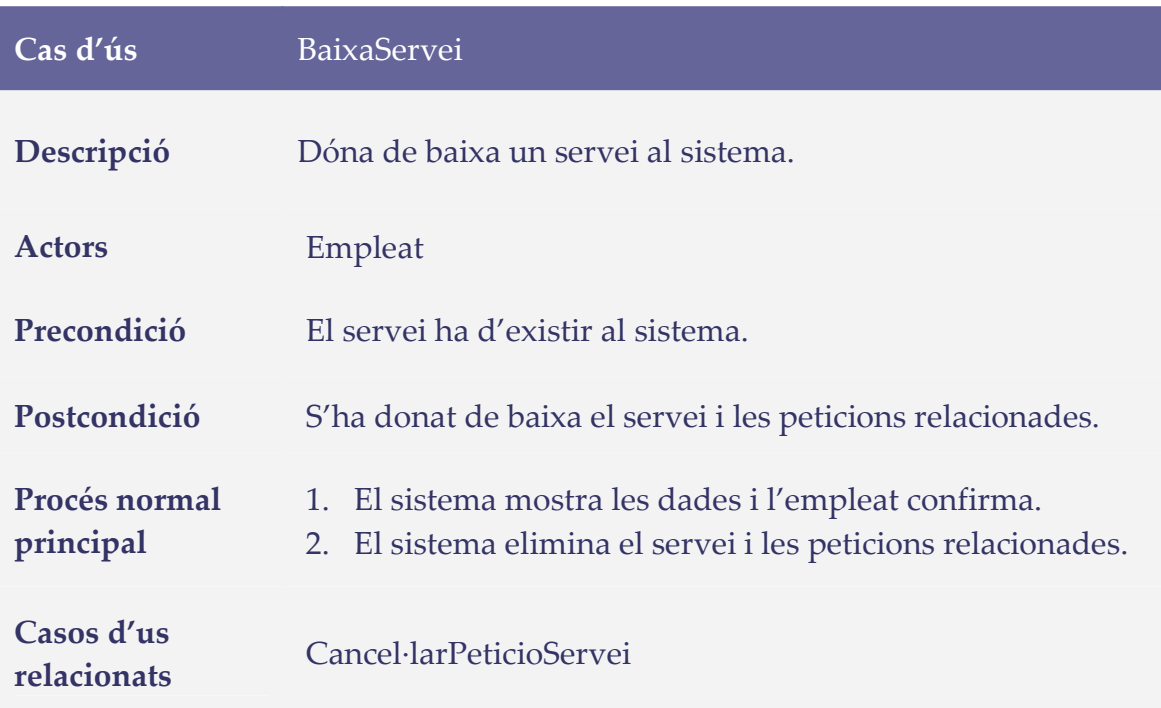

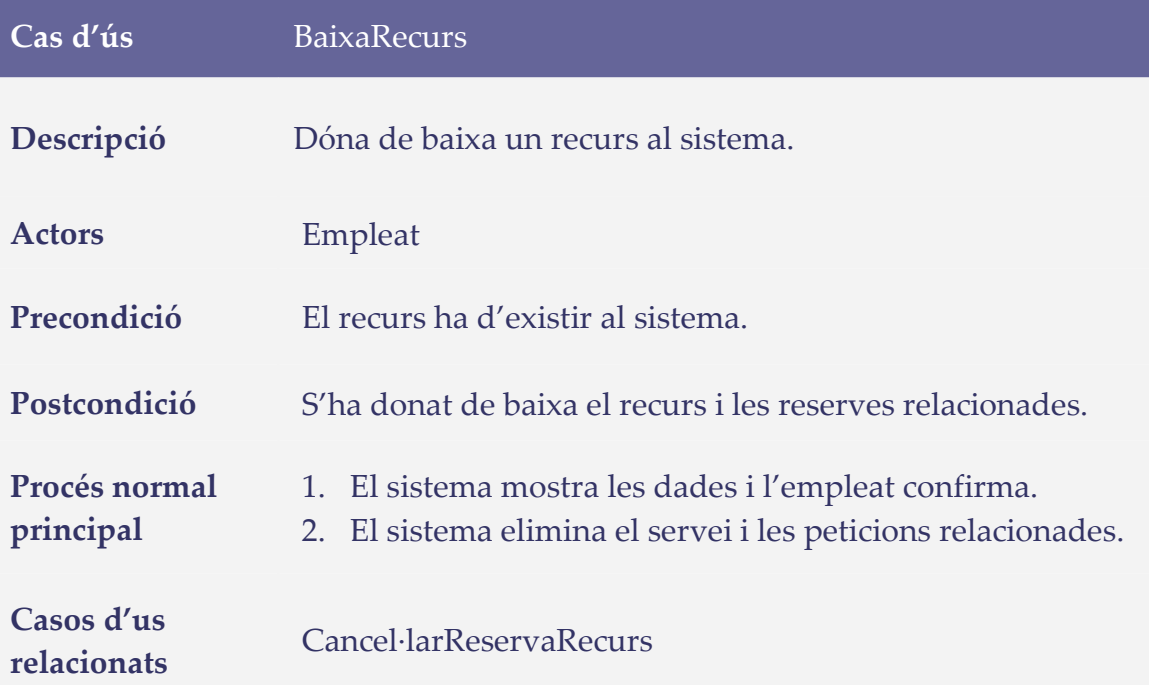

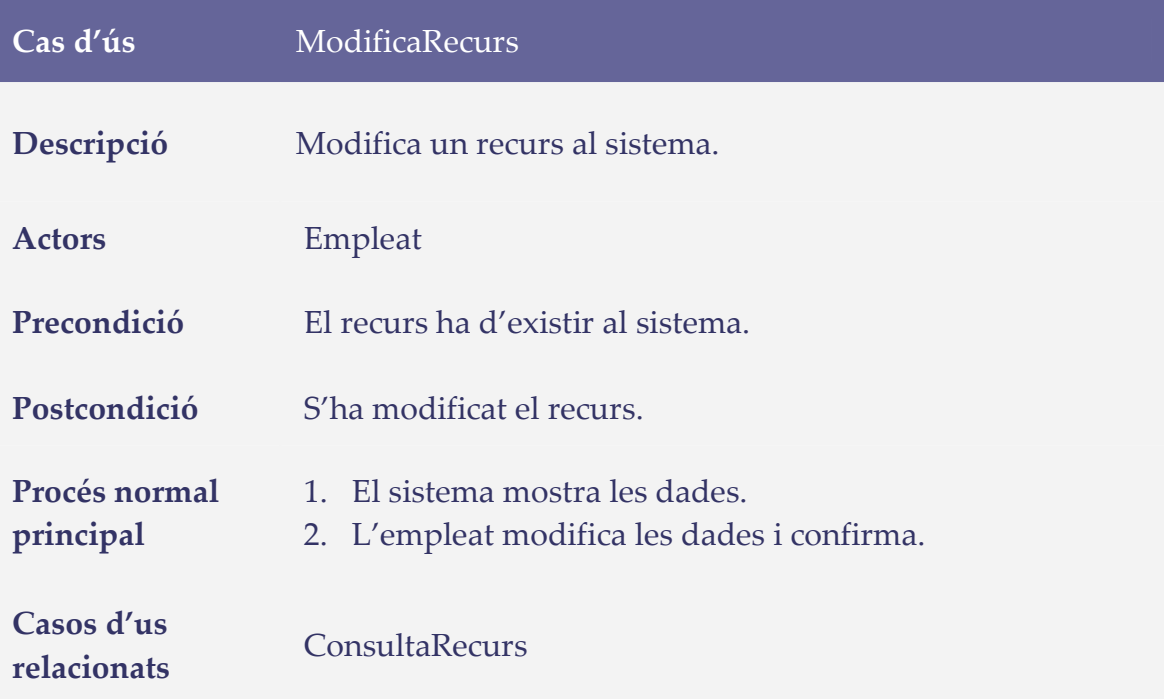

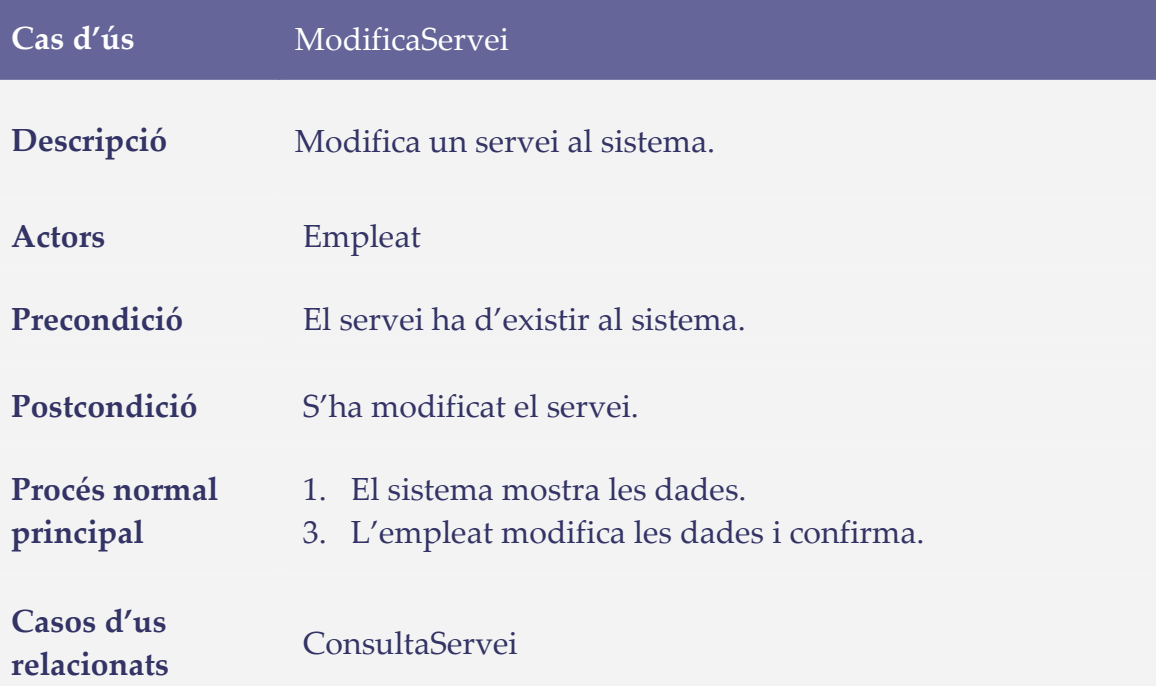

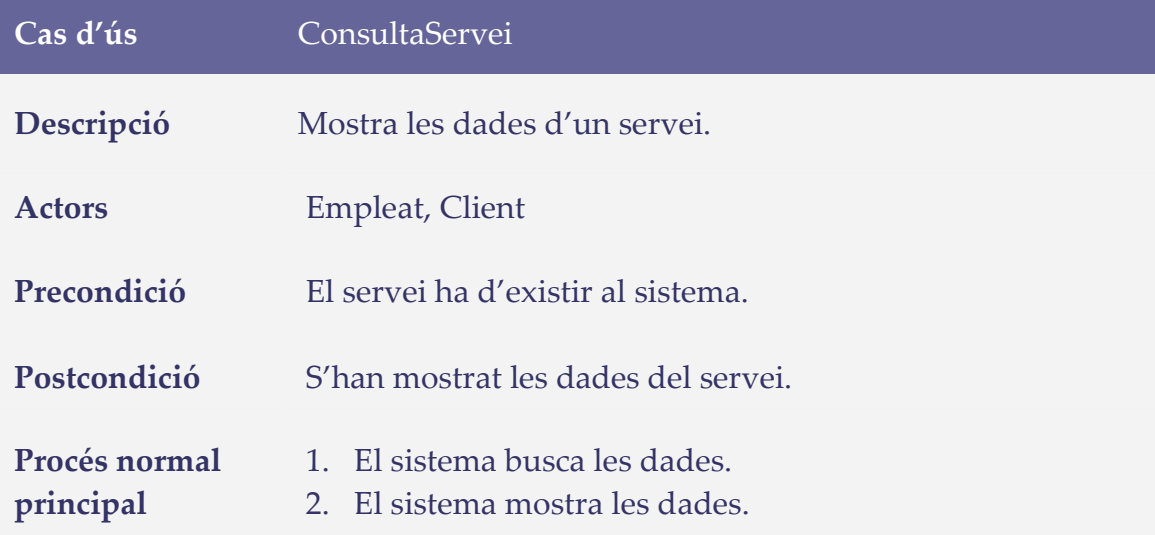

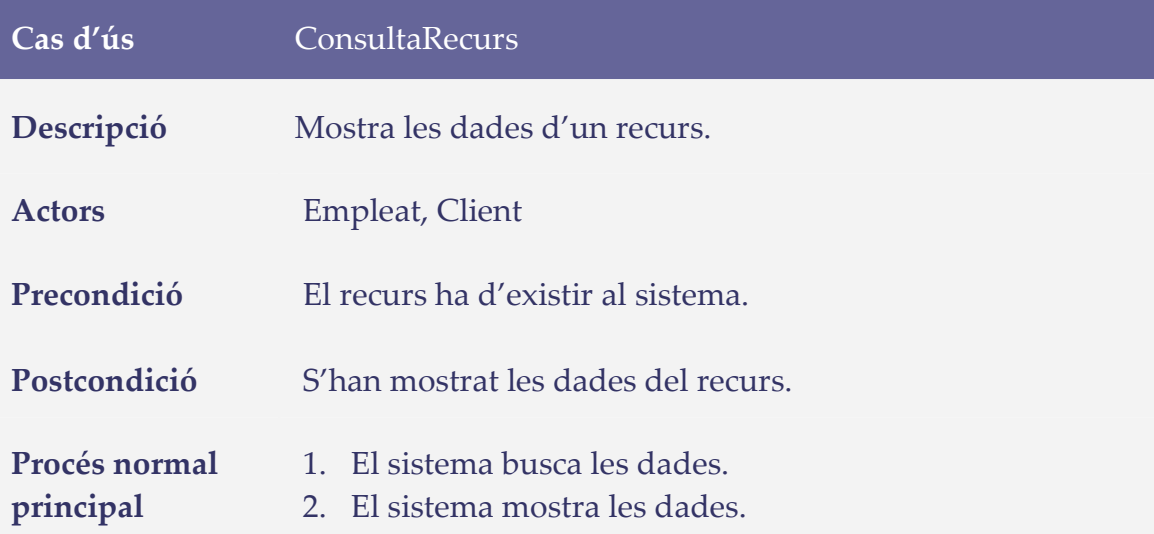

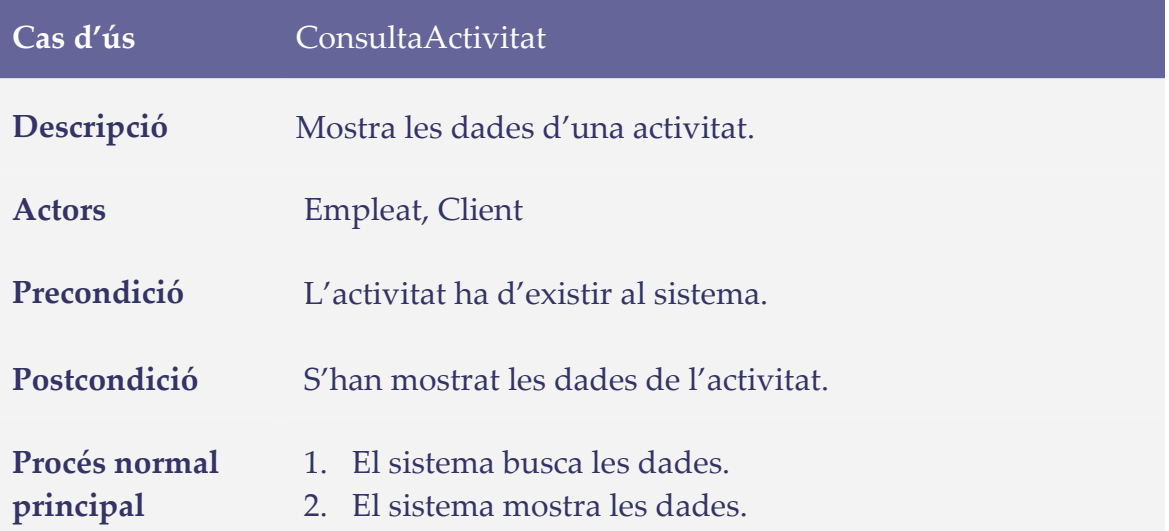

### **Calendari**

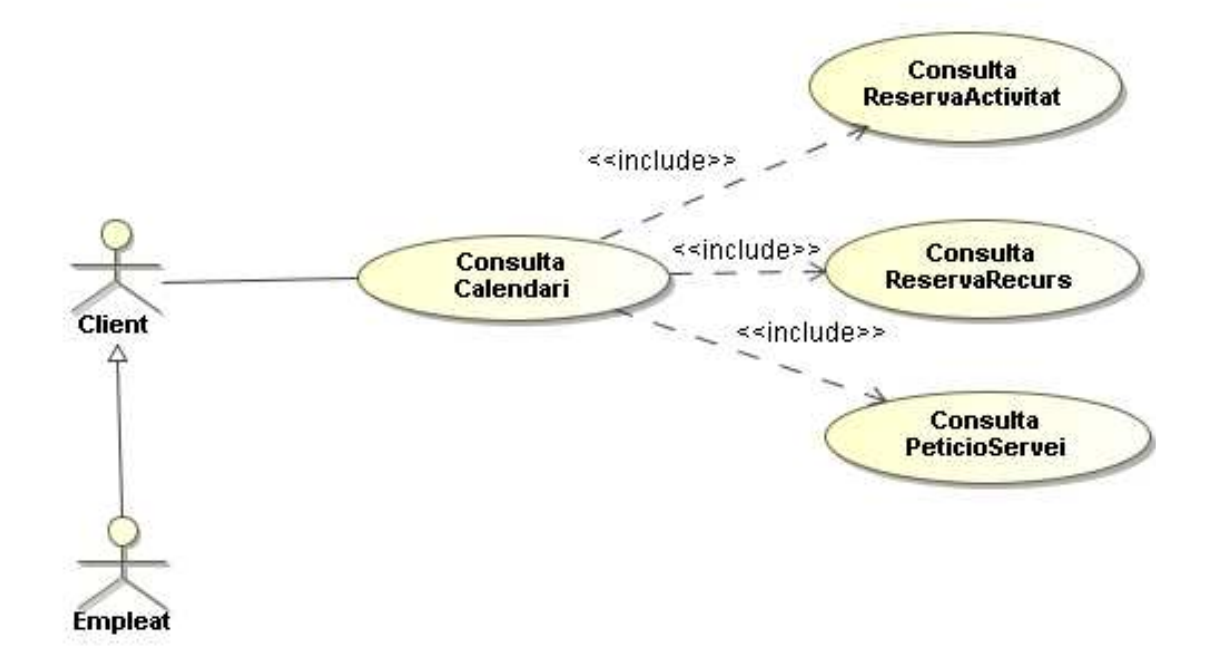

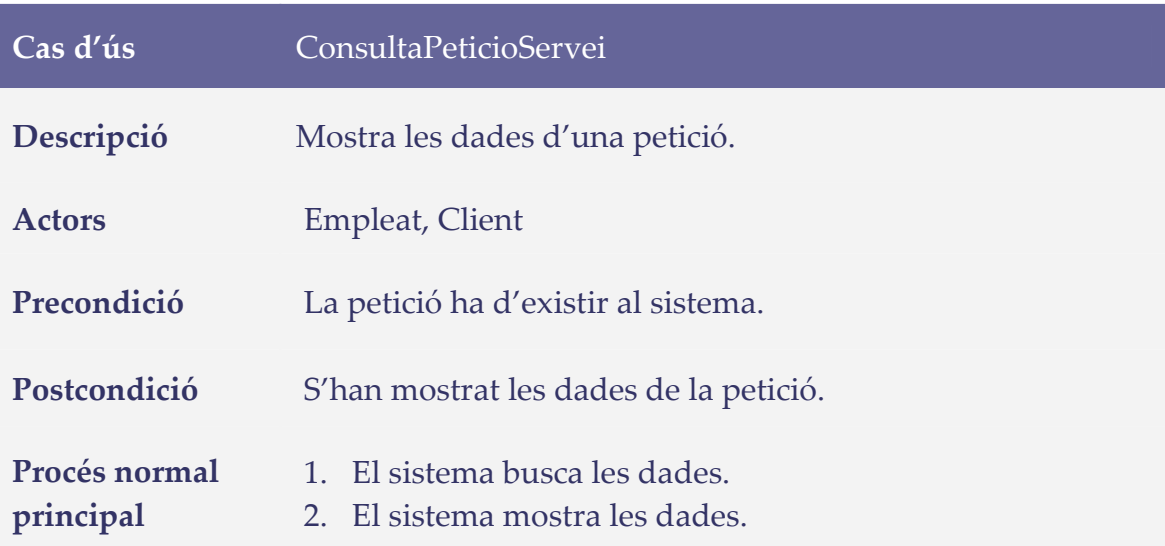

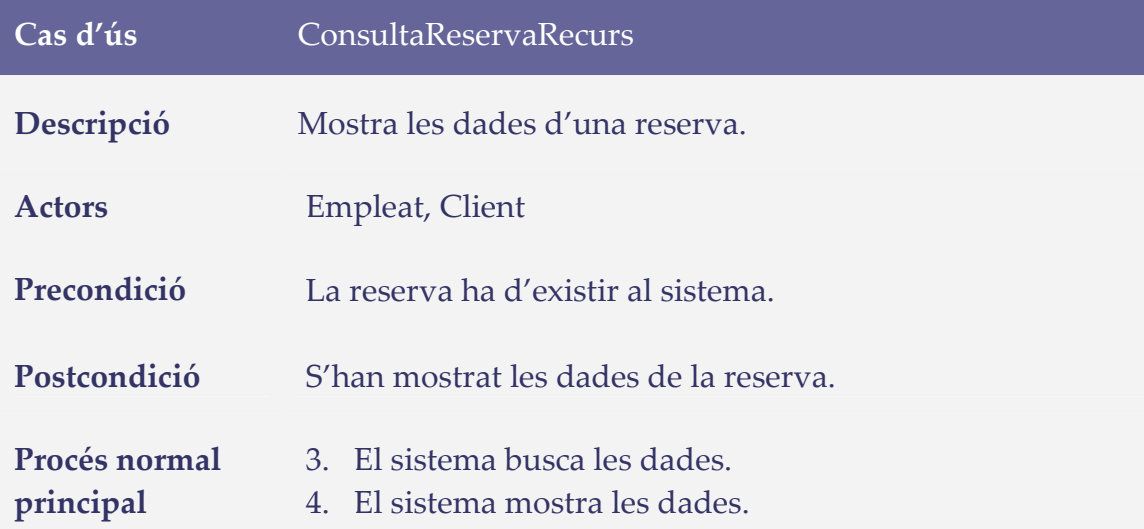

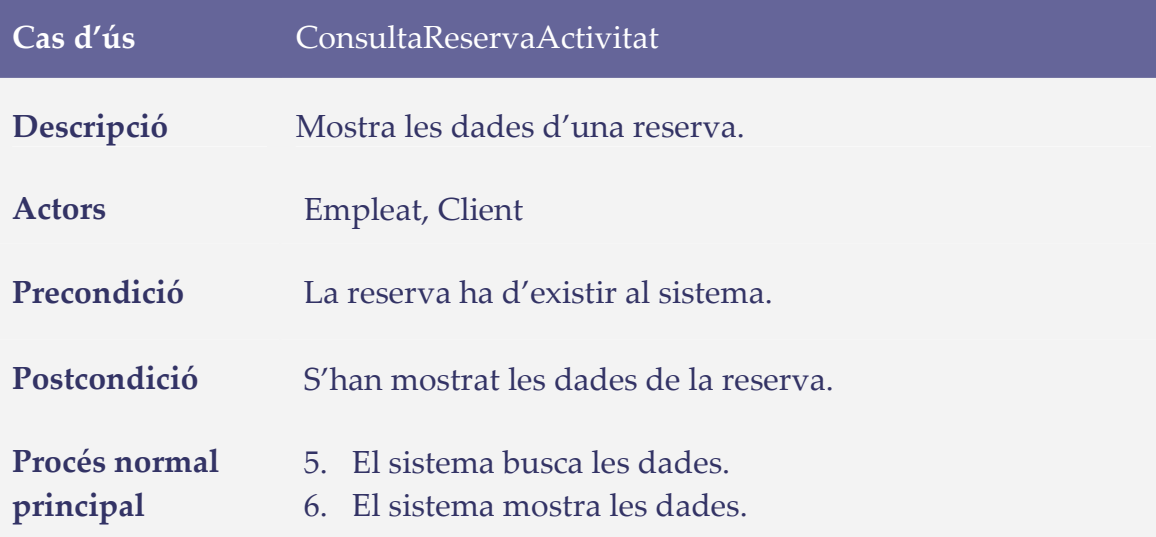

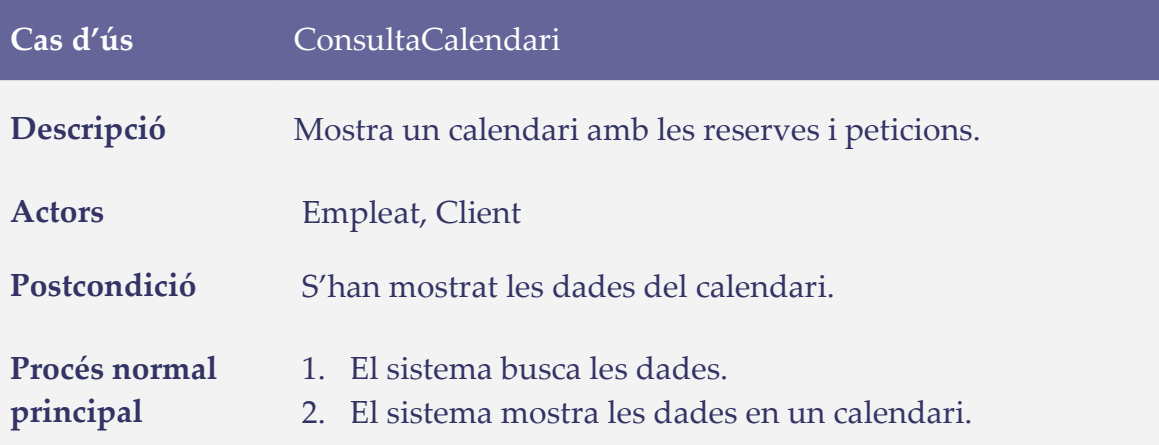

### **3. Disseny**

### **Arquitectura del sistema**

#### **Arquitectura del software**

Aquest projecte es realitza en una arquitectura distribuïda en tres capes.

Un sistema distribuït es basa en el concepte de distribuir lògicament l'execució d'una aplicació, que també pot estar distribuïda físicament o pot estar corrent en una mateixa computadora.

La idea principal d'un sistema distribuït, és la divisió lògica de l'aplicació en diverses capes, de forma de repartir les responsabilitats de realitzar tasques específiques en cadascuna d'elles. En aquest cas les aplicacions distribuïdes estaran basades en una arquitectura de 3 capes, és a dir, que cadascuna de les capes s'especialitza a realitzar determinades tasques.

En la primer capa es troben els components de l'aplicació que implementen la interfície amb el client (Capa de Presentació), en la segona s'hagin els components que s'ocupen d'executar la lògica del negoci de l'aplicació, és a dir tot el que és comportament del sistema (Servidor d'aplicacions) i en la tercer capa estan els components encarregats de realitzar tota la manipulació i persistència de les dades (Servidor de Base de dades).

A diferència de les aplicacions Client/Servidor tradicionals (2 capes), on l'execució de tot el codi de l'aplicació (lògica del negoci) es realitza en el client, en aquesta aplicació de tres capes, es distribueix el codi, executant part en el client i part en el servidor d'aplicacions. D'aquesta forma guanyem en escalabilitat i seguretat.

En resum, l'arquitectura de tres capes es basa en la divisió en el nivell d'accés a dades, nivell de lògica de negoci i nivell de presentació o aplicació.

- **Capa de presentació:** Aquesta capa mostra informació a l'usuari final i permet l'entrada de dades. Aquesta capa estarà implementada amb WPF.

Windows Presentation Foundation (WPF) és una de les noves tecnologies de Microsoft i un dels pilars de Windows Vista. Potencia les capacitats de desenvolupament d'interfícies d'interacció integrant i ampliant les millors característiques de les aplicacions Windows i de les aplicacions web. Ofereix una àmplia infraestructura i potencialitat gràfica amb la qual es poden desenvolupar aplicacions d'atractiva aparença, amb majors i més funcionals facilitats d'interacció que inclouen animació, vídeo, àudio, documents, navegació, gràfica 3D. Separa, amb el llenguatge declaratiu XAML i els llenguatges de programació de .NET, la interfície d'interacció de la lògica del negoci, propiciant una arquitectura Model Vista Controlador per al desenvolupament de les aplicacions.

- **Capa de negoci:** Aquesta capa conté funcions de negoci que actuen en les dades de negoci. Aquesta capa es comunicarà amb la capa de presentació amb WCF. El model de programació orientat a serveis de Windows Communication Foundation es basa en Microsoft .NET Framework i simplifica el desenvolupament de sistemes interconnectats. Windows Communication Foundation unifica gran varietat de funcionalitats de sistemes distribuïts en una arquitectura organitzable i extensible, que abasta transports, sistemes de seguretat, patrons de missatgeria, sistemes de codificació, topologies de xarxa i models d'allotjament.
- **Capa de dades:** La capa de dades guarda les dades de manera persistent en la base de dades. Aquesta capa és també coneguda com la capa de recurs. El gestor de disc assumirà aquesta funcionalitat. Per aquesta capa es farà servir Microsoft SQL Server

### **Arquitectura del hardware**

![](_page_30_Figure_2.jpeg)

Tant la capa de negoci com la capa de dades restaran a un mateix servidor. D'aquesta manera, als ordinadors client només haurem de tenir la part de presentació.

Els requisits que hem de tenir en compte a l'hora de valorar el hardware que hem de tenir com a ordinador client és que han de ser màquines capaces d'utilitzar com a sistema operatiu com a mínim un Windows XP service Pack 2 amb .NET Framework 3.5, serà recomanable com a mínim un Pentium Core duo amb 2 GB de ram.

### **Disseny de la base de dades**

#### **Diagrama ER**

![](_page_31_Figure_3.jpeg)

### **Descripció de les taules**

![](_page_32_Picture_90.jpeg)

### **Diagrama de classes**

![](_page_33_Figure_2.jpeg)

### **4. Implementació**

### **Estructura i components de l'aplicació**

![](_page_34_Figure_3.jpeg)

**Capa de dades:** és on resideixen les dades. Les dades de l'aplicació s'enmagatzemen en un servidor de bases de dades Microsoft SQL Server 2008.

**Capa de negoci:** és on resideixen els programes que s'executen, es reben les peticions de l'usuari i s'envien les respostes després del procés. Aquesta capa es comunica amb la capa de presentació, per a rebre les sol·licituds i presentar els resultats, i amb la capa de dades, per a sol·licitar al gestor de base de dades emmagatzemar o recuperar dades d'ell.

Aquesta capa s'instal·la al ordinador que farà de servidor de negociació i s'instal·larà com un servei de windows.

![](_page_34_Figure_7.jpeg)

**Capa de presentació**: és la que veu l'usuari, presenta el sistema a l'usuari, li comunica la informació i captura la informació de l'usuari en un mínim de procés. Aquesta capa es comunica únicament amb la capa de negoci. L'usuari executa l'aplicació XPAClient des d'un ordinador connectat al servidor de negociació.

![](_page_35_Picture_88.jpeg)

### **Instal·lació dels components**

#### **Requisits del sistema**

- Microsoft SQL server 2008
- .NET Framework 3.5
- Sistema operatiu Windows XP o posterior

#### **Instal·lació de la base de dades**

L'administrador (usuari sa) del sistema gestor de la base de dades ha d'executar l'script subministrat amb l'instal·lador.

#### **Instal·lació de l'aplicatiu al servidor**

Per a intal·lar la part de servidor de l'aplicatiu s'haurà d'executar l'instal.lador "InstaladorXPAServerService.msi" de la carpeta Instaladors\Servidor.

Un cop executat l'instal·lador sortirà una pantalla en que es demana la ruta on s'instal·larà l'aplicatiu de servidor. Després de copiar els arxius el programa demanarà el nom d'usuari administrador per instal·lar el servei a la màquina i el seu password.

Un cop fet tot això ja estarà instal·lat l'aplicatiu com a un servei de windows.

Aquest servei s'arrencarà de forma automàtica cada vegada que arrenqui el sistema operatiu. Si s'acaba d'instal·lar l'aplicació s'haurà de reiniciar el sistema o activar manualment el servei anant a "Panel de control  $\rightarrow$  Herramientas administrativas  $\rightarrow$  Servicios"

![](_page_36_Figure_2.jpeg)

#### **Instal·lació de l'aplicatiu al client**

Per a intal·lar la part del client de l'aplicatiu s'haurà d'executar l'instal.lador "InstaladorXPAServerService.msi" de la carpeta Instaladors\Servidor.

Un cop executat l'instal·lador sortirà una pantalla en que es demana la ruta on s'instal·larà l'aplicatiu de client.

L'aplicació està configurada per a que connecti amb l'aplicatiu servidor a través del localhost. Es pot canviar aquesta configuració modificant la ip a l'arxiu "XPAClient.exe.config" que estarà a la carpeta on s'ha instal·lat el software.

![](_page_37_Picture_1.jpeg)

### **Principals pantalles de l'aplicació**

Quan s'executa el programa, aquest ens mostrarà una pantalla inicial demanantnos que introduïm el nom d'usuari i la contrasenya.

Un cop introduïts i fent clic al botó entrar el programa validarà si l'usuari existeix, i si és així validarà la contrasenya.

La contrasenya serà assignada per un empleat, estant permès que la contrasenya estigui buida.

(La primera vegada en que s'entri a l'aplicació **Usuari:** Admin, **Contrasenya:** Admin)

![](_page_37_Picture_84.jpeg)

Segons l'usuari que hagi entrat el programa detectarà si es tracta d'un empleat o d'un client i mostrarà la pantalla corresponent.

### **Pantalles de l'usuari client**

### **Menú principal**

Des d'aquesta pantalla al client se li presenta una llista amb les opcions que té disponibles.

Al client se li presentaran les opcions de gestionar reserves i peticions així com la de visualitzar el calendari amb les reserves i peticions que té apuntades.

![](_page_38_Picture_6.jpeg)

#### **Reserva d'activitats disponibles**

Aquesta pantalla mostra a l'usuari un calendari marcat amb les activitats que l'SPA té disponibles. Fent un doble clic sobre l'activitat del calendari es mostrarà una finestra mostrant la descripció de l'activitat i el número de places disponibles. S'escolliran les places a reservar i es tramitarà la reserva.

![](_page_39_Picture_13.jpeg)

![](_page_39_Picture_14.jpeg)

Exemple de la pantalla de reserva de l'activitat.

#### **Peticions al servei d'habitacions i reserva de recursos**

La pantalla mostra un calendari amb totes les peticions i reserves cursades pel client. Escollint un dia i fent un clic amb el botó dret del ratolí ens permetrà cursar una petició o la reserva d'algun dels recursos disponibles.

![](_page_40_Figure_3.jpeg)

![](_page_40_Picture_65.jpeg)

Exemple de reserva d'un recurs.

![](_page_41_Picture_32.jpeg)

Exemple de petició.

#### **Consulta i gestió del calendari**

La pantalla mostra un calendari amb totes les peticions i reserves cursades pel client. Com a la pantalla anterior, escollint un dia i fent un clic amb el botó dret del ratolí ens permetrà cursar una petició o la reserva d'algun dels recursos disponibles. Si fem doble clic a sobre d'un apunt ens mostrarà una pantalla per a eliminar la reserva o petició.

![](_page_42_Figure_1.jpeg)

![](_page_42_Picture_54.jpeg)

Exemple d'eliminació d'una reserva.

#### **Pantalles de l'usuari empleat**

### **Menú principal**

Des d'aquesta pantalla al client se li presenta una llista amb les opcions que té disponibles.

![](_page_43_Picture_42.jpeg)

#### **Consulta i gestió del calendari**

Des d'aquesta l'empleat podrà gestionar el calendari amb totes les reserves i peticions de tots els clients. Fent doble clic a sobre un apunt s'eliminarà la reserva o petició seleccionada.

![](_page_43_Figure_7.jpeg)

### **Gestió d'activitats disponibles**

Des d'aquesta l'empleat podrà gestionar les activitats disponibles. Fent doble clic a sobre d'una activitat s'eliminarà la activitat seleccionada, fent doble clic a sobre d'un dia, afegirem una activitat nova al dia seleccionat.

![](_page_44_Figure_3.jpeg)

![](_page_44_Picture_57.jpeg)

#### **Gestió de recursos**

Des d'aquesta pantalla podrem gestionar els recursos, és a dir donar d'alta un recurs nou, donar-lo de baixa o modificar-ho.

![](_page_45_Picture_31.jpeg)

#### **Gestió de serveis**

Des d'aquesta pantalla podrem gestionar els serveis, és a dir donar d'alta un servei nou, donar-lo de baixa o modificar-ho.

![](_page_45_Picture_32.jpeg)

### **Gestió d'usuaris**

Des d'aquesta pantalla podrem gestionar els usuaris, és a dir donar d'alta un servei nou, donar-lo de baixa o modificar-ho.

![](_page_46_Picture_19.jpeg)

### **Diagrames de les classes implementades**

### **Mòdul calendari**

![](_page_47_Figure_3.jpeg)

Aquest mòdul és el que s'encarrega de presentar les dades a pantalla en forma de calendari.

Implementa les classes necessàries per a interactuar amb els usuaris i facilitar la visualització dels recursos, les reserves i les activitats d'una forma intuïtiva.

#### $\circ$  $\circ$  $\circ$  $\circ$ ALtaActivitat<br>Class<br>→ Window AltaServeis<br>Class<br>→ Window **Application**<br>Class<br>→ Application calActivitats<br>Class<br>
+ Window **IXPAServer**<br>Interface AltaRecurs  $\overline{\mathbf{g}}$  $\boxed{\mathbf{g}}$  $\overline{\mathbf{g}}$  $\overline{S}$ ভ ভ Class<br>- Window  $\circ$ Ċ  $\overline{C}$  $\circ$  $\circ$ Empleat\_AltaUs... 3<br>Class<br>
+ Window Empleat\_Activit... ③<br>Class<br>→ Window Empleat\_Calend... ⊗<br>Class<br>→ Window DeleteReserves<br>Class<br>→ Window Empleat\_Busca... &  $\circledR$ Class<br>→ Window IXPAServerChan... <sup>3</sup> → IXPAServer<br>→ IClientChannel  $\circ$  $\circ$  $\circ$  $\circ$ Empleat\_MenuP... 3<br>Class<br>→ Window  $\begin{array}{c}\n\hline\n\text{Login} \\
\text{Class} \\
\Rightarrow \text{Window}\n\end{array}$ MenuPrincipal<br>Class<br>→ Window MySettings<br>NotInheritable Class<br>→ ApplicationSettingsBa: NovaPeticio<br>Class<br>→ Window  $\overline{\mathbf{z}}$  $\overline{S}$  $\varphi$  $\overline{Q}$  $\circ$ Q  $\circ$ **NovaReservaRe..** <mark>⊗</mark><br>Class<br>→ Window **ReservaActivitat**<br>Class<br>→ Window  $\overline{\mathbf{z}}$ Window1<br>Class<br>-+ Window  $\begin{array}{lcl} \hline \textbf{XPAServerClient} \\ \textbf{Class} \\ \textbf{+ ClientBase(OfIXPASe)} \end{array}$  $\overline{\mathbf{z}}$ ReservaRecurs<br>Class ⊗ ভি → Window MyWpfExtension<br>Module MySettingsProp... 3  $\overline{\mathbf{z}}$ Resources<br>Module  $\textcircled{\textsf{s}}$

En aquest mòdul s'implementen les classes dedicades a mostrar les pantalles que veuen els usuaris que utilitzen l'aplicació.

#### **Mòdul XPAServer**

![](_page_48_Picture_162.jpeg)

Aquí s'implementa l'interface de la part de servidor que tindrà disponible l'aplicació client. Aquestes són les funcions que podrà utilitzar la part client de l'aplicatiu.

#### **Mòdul XPAClient**

#### **Mòdul DataBase**  Taula<br>MustInherit Class  $\overline{\mathbb{R}}$  $\fbox{TaulaPeticioService & \begin{tabular}{@{}l@{}} \hline \textbf{Table 1} & \textbf{1} & \textbf{$ TaulaServei<br>Class<br>→ Taula TaulaActivitat<br>Class<br>→ Taula  $\fbox{\parbox{1.5cm} \begin{tabular}{|c|c|} \hline \textbf{TaulaRecurs} \\\hline \textbf{Class} \\\hline \textbf{+ Taula} \\\hline \end{tabular}}$  $\boxed{\mathbf{y}}$  $\overline{\mathbf{z}}$  $\overline{\mathcal{C}}$ **Consultes**  $\overline{\mathbb{S}}$ TaulaEmpleat  $\overline{\mathbb{R}}$ TaulaReservaRe.. **V** Class<br>→ Taula Tudius<br>Class<br>→ Taula Tagian<br>Class<br>→ Taula TaulaUsuaris<br>Class<br>→ Taula  $\fbox{TaulaClient} \begin{tabular}{|l|l|} \hline \textbf{TaulaClient} \\ \textbf{Class} \end{tabular}$ TaulaReservaAct... <sup>3</sup>  $\boxed{\mathbf{v}}$  $\boxed{\mathbf{X}}$ →<br>Taula MySettings<br>NotInheritable Class  $\boxed{\mathbb{X}}$ -<br>→ ApplicationSettingsBase MySettingsProp...<br>Module  $\mathbb{R}$  $\boxed{8}$ **Resources** Module

Aquest mòdul implementa les classes que accedeixen a la base de dades del sistema. Les classes d'aquest mòdul seran les úniques que tindran accés a les dades.

#### **Mòdul XPAServerService**

![](_page_49_Picture_89.jpeg)

### **Mòdul LogManager**

![](_page_50_Picture_19.jpeg)

Aquesta mòdul s'encarrega de gestionar els possibles errors de l'aplicatiu a la part de servidor. Recull totes les excepcions que es puguin produir i les mostra en un fitxer de log.

### **5. Conclusions**

L'experiència de passar un temps realitzant el desenvolupament d'una aplicació per a un SPA ha resultat realment enriquidora. Aquest projecte ha servit com a introducció a les tecnologies .NET.

S'han aconseguit assolir satisfactòriament els objectius especificats inicialment, observant la importància d'una programació estructurada en 3 capes a diferència de la estructura client/servidor tradicional.

També s'ha fet palesa la potència de les tecnologies .NET, així com la comoditat de la programació amb Windows Presentation Fundation (WPF). La utilització d'aquesta tecnologia ens permet separar el que és la programació pròpiament dita de la presentació de les dades a la pantalla.

Un cop acabat el projecte queda la sensació de que per falta de temps han quedat un munt de possibilitats per explorar i de millores a fer a l'aplicatiu. Aquestes millores estan comentades al següent punt de la memòria on es deixa oberta la porta a fer un futur desenvolupament de l'aplicació.

### **6. Línies de desenvolupament futur**

Com s'ha comentat a l'apartat anterior hi han moltes possibilitats per a millorar l'aplicació que no s'han realitzat per falta de temps.

D'entre les moltes possibilitats de millora que ofereix l'aplicació les més destacades serien:

- Desenvolupament d'una aplicació client per a dispositius mòbils per a facilitar la connectivitat dels clients.
- Desenvolupament d'una aplicació client via Web per a que els clients puguin fer les seves reserves i peticions des de fora de l'hotel.
- Enviar missatges de correu electrònic als clients amb l'estat de les seves reserves.
- Desenvolupar informes i estadístiques per als empleats a fi que puguin saber quines són les activitats i recursos més sol·licitats a fi de tenir informació per a la programació de noves activitats.